# Inspiron 17 7000 シリーズ オーナーズマニュアル

コンピュータモデル:Inspiron 7737 認可モデル:P24E 認可タイプ:P24E001

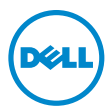

### メモ、注意、警告

■ メモ:コンピュータを使いやすくするための重要な情報を説明しています。

- 注意:指示に従わない場合、ハードウェアの損傷やデータの損失の可能性があ ることを示しています。
- 警告:物的損害、怪我、または死亡の原因となる可能性があることを示してい ます。

#### © 2013 Dell Inc.

2013 - 08 Rev. A00

本書で使用される商標: Dell™、DELL ロゴ、および Inspiron™ は Dell Inc. の商標です。Microsoft®、 および Windows® は、米国、およびその他の国々における Microsoft Corporation の商標ま たは登録商標です。Bluetooth® は Bluetooth SIG, Inc. が所有する登録商標で、Dell はライセン スに基づいてこれを使用しています。

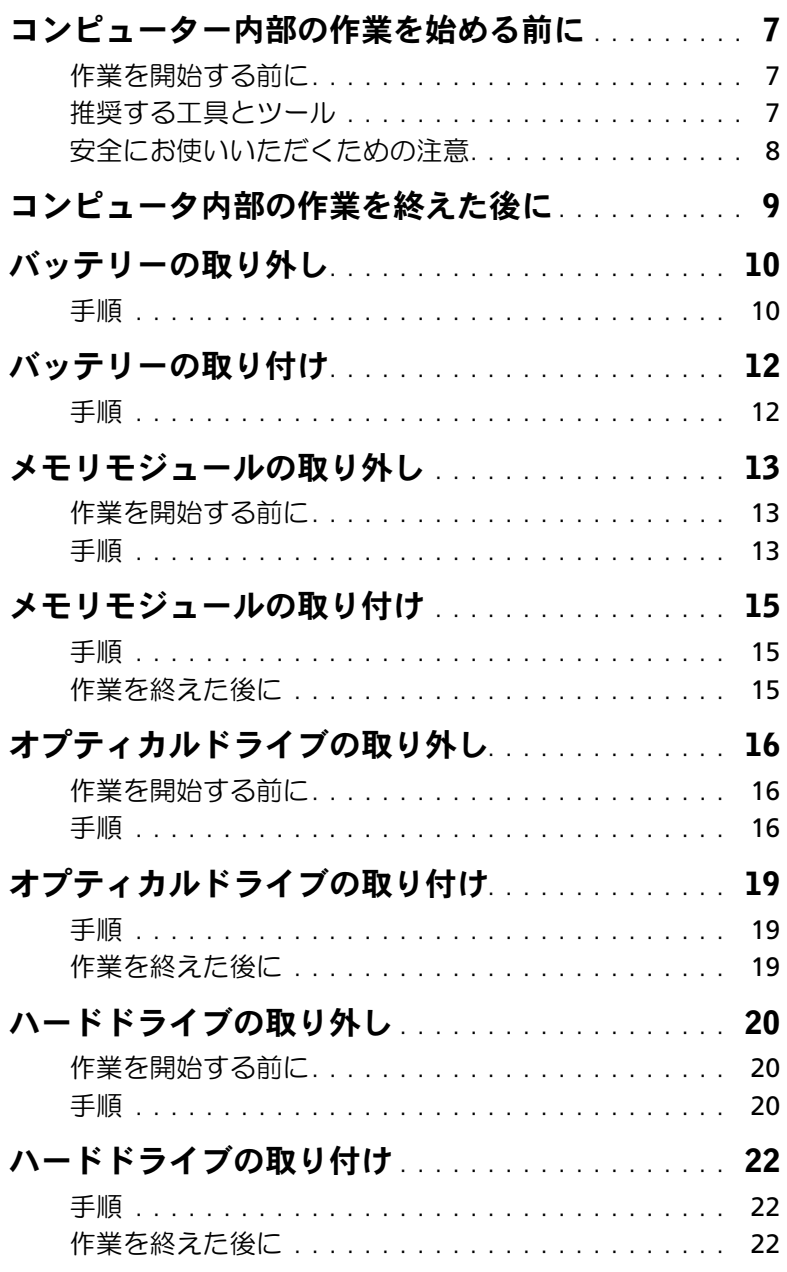

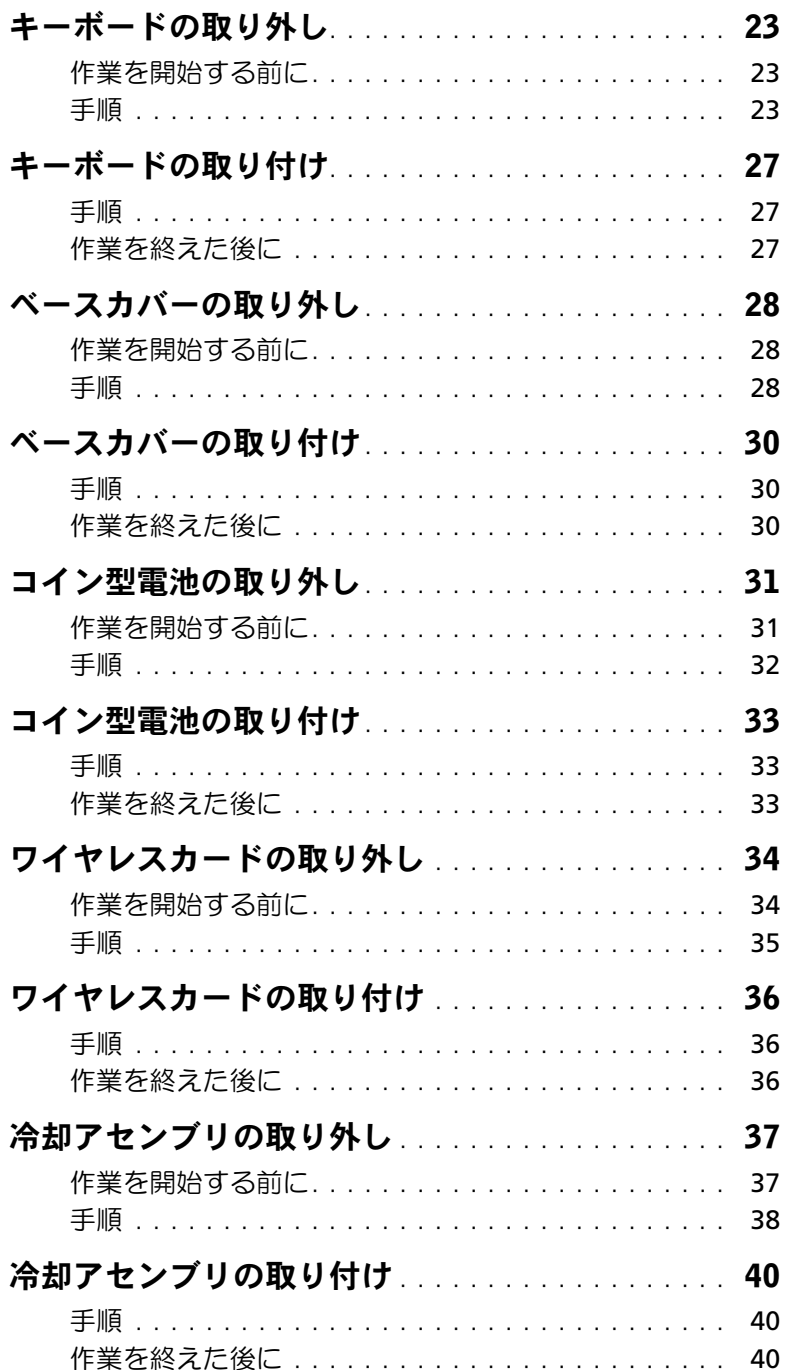

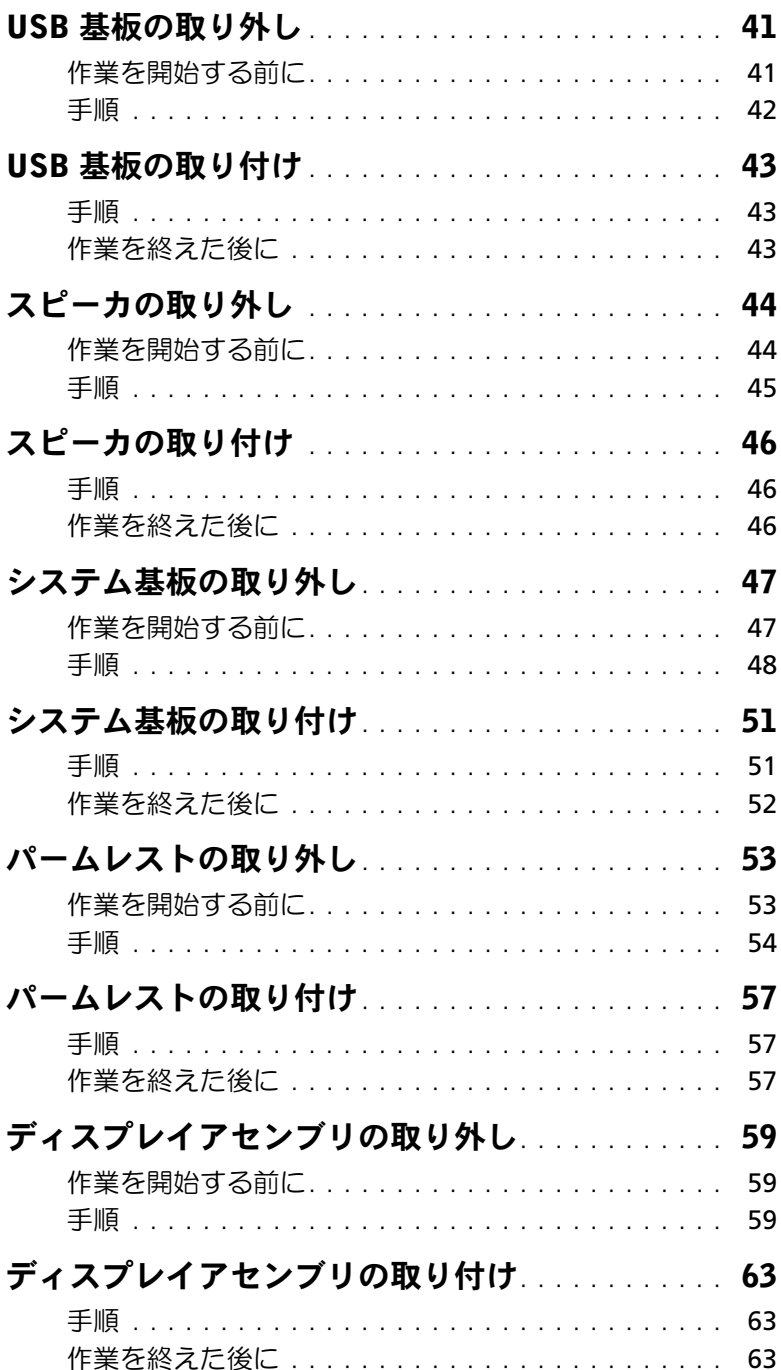

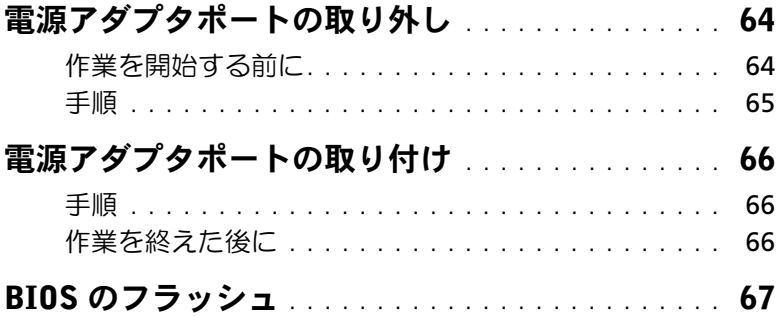

### <span id="page-6-3"></span><span id="page-6-0"></span>コンピューター内部の作業を始める前に

#### <span id="page-6-1"></span>作業を開始する前に

- 注意:データの損失を避けるため、開いているすべてのファイルを保存してから閉じ、 実行中のすべてのプログラムを終了してから、コンピュータの電源を切ります。
	- 1 開いているファイルをすべて保存してから閉じ、実行中のプログラムをすべて終了し て、コンピュータの電源を切ります。

Microsoft Windows 8 の場合:画面の右上隅または右下隅をポイントしてチャームサ イドバーを開き、設定 → 電源 → シャットダウンの順にクリックします。

■ メモ:他のオペレーティングシステムを使用している場合は、該当するシステ ムのマニュアルでシャットダウン方法を参照してください。

- 2 コンピュータがシャットダウンしたら、コンセントから抜きます。
- 3 電源ケーブルや USB ケーブルなどすべてのケーブルをコンピュータから外します。
- 4 コンピュータから周辺機器をすべて外します。

#### <span id="page-6-2"></span>推奨する工具とツール

このドキュメントで説明する操作には、以下のようなツールが必要です:

- プラスドライバ
- プラスチックスクライブ

#### <span id="page-7-0"></span>安全にお使いいただくための注意

身体の安全を守り、コンピュータを損傷から保護するために、次の安全に関する注意に従っ てください。

- 警告:コンピュータ内部の作業を始める前に、お使いのコンピュータに付属している ガイドの安全にお使いいただくための注意事項をお読みください。安全にお使いいた だくためのベストプラクティス の追加情報に関しては、規制順守ホームページ dell.com/regulatory\_compliance をご覧ください。
- 警告:コンピュータのカバーまたはパネルを開ける前に、すべての電源を外してくだ さい。コンピュータ内部の作業が完了したら、電源を接続する前にすべてのカバー、 パネル、およびネジを取り付けてください。
- 注意:許可されたサービス技術者以外は、コンピュータカバーを外したりコンピュー タ内の部品に触れないでください。
- 注意:コンピュータの損傷を避けるため、平らで清潔な場所で作業を行うようにして ください。
- 注意:ネットワークケーブルを取り外すには、まずケーブルのプラグをコンピュータ から外し、次にケーブルをネットワークデバイスから外します。
- 注意:ケーブルを外すときは、コネクタまたはコネクタのプルタブを持ち、ケーブル 自身を引っ張らないでください。一部のケーブルのコネクタ部には、ロックタブや蝶 ネジが付いています。該当するケーブルを外す際には、これらを外す必要があります。 ケーブルを 外すときは、コネクターピンを曲げないように、まっすぐ引き抜いてくだ さい。ケーブルを接続するときは、コネクタとポートの向きを揃えて、まっすぐ差し 込んでください。
- 注意:コンピュータ内部の部品に触れる前に、コンピュータ背面の金属部など塗装さ れていない金属面に触れて、身体の静電気を除去してください。作業中も、定期的に 塗装されていない金属面に触れて、内蔵コンポーネントを損傷するおそれのある静電 気を逃がしてください。
- 注意:コンピュータおよびカードは、損傷を避けるために端を持つようにしてくださ い。ピンおよび接合部には触れないでください。

# <span id="page-8-1"></span><span id="page-8-0"></span>コンピュータ内部の作業を終えた後に

- 注意:コンピュータ内部にネジが残っていたり、緩んでいたりすると、コンピュータ に深刻な損傷を与える恐れがあります。
	- 1 すべてのネジを取り付けて、コンピュータ内部にネジが残っていないことを確認します。
	- 2 ケーブル、周辺機器など、作業前にコンピュータから取り外したパーツをすべて接続 します。
	- 3 コンピュータをコンセントに接続します。
	- 4 コンピューターの電源を入れます。

### <span id="page-9-2"></span><span id="page-9-0"></span>バッテリーの取り外し

警告:コンピュータ内部の作業を始める前に、お使いのコンピュータに付属している ガイドの安全にお使いいただくための注意事項を読んで、7 [ページの「コンピュー](#page-6-3) [ター内部の作業を始める前に」](#page-6-3)の手順を実行してください。コンピュータ内部の作業 が終了したら、9 [ページの「コンピュータ内部の作業を終えた後に」](#page-8-1)の指示に従って ください。安全にお使いいただくための ベストプラクティスの詳細に関しては、規制 順守のホームページ (dell.com/regulatory\_compliance) をご覧ください。

- <span id="page-9-1"></span>1 ディスプレイを閉じて、コンピュータを裏返します。
- 2 バッテリーカバーをコンピュータベースに固定しているネジを外します。
- 3 バッテリーカバーをコンピュータベースに固定している拘束ネジを緩めます。
- 4 バッテリーカバーをコンピュータベースからてこの作用で持ち上げて取り外します。

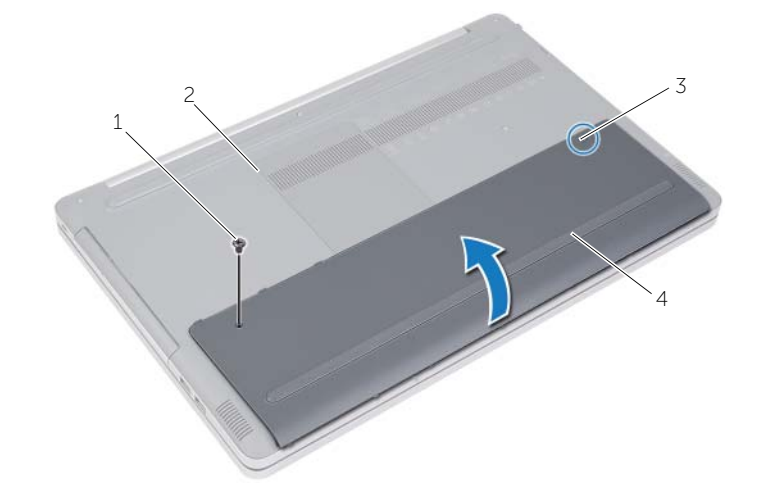

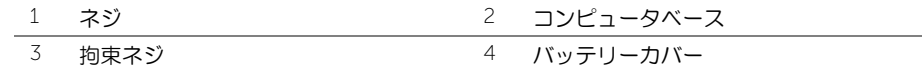

- 5 バッテリーをコンピュータベースに固定しているネジを外します。
- プルタブを使って、バッテリーをコンピュータベースから持ち上げて取り外します。

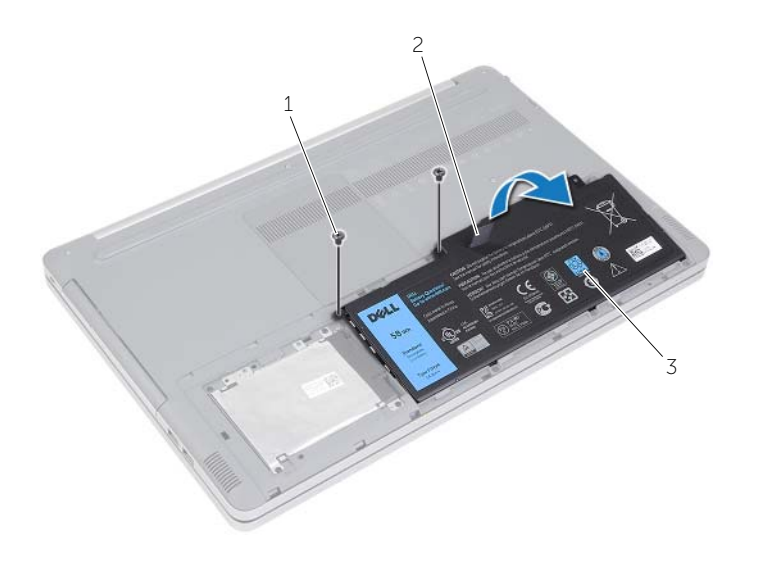

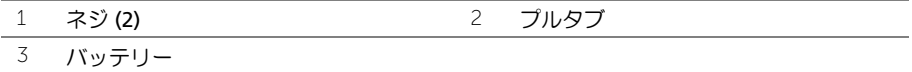

# <span id="page-11-2"></span><span id="page-11-0"></span>バッテリーの取り付け

警告:コンピュータ内部の作業を始める前に、お使いのコンピュータに付属している ガイドの安全にお使いいただくための注意事項を読んで、7 [ページの「コンピュー](#page-6-3) [ター内部の作業を始める前に」](#page-6-3)の手順を実行してください。コンピュータ内部の作業 が終了したら、9 [ページの「コンピュータ内部の作業を終えた後に」](#page-8-1)の指示に従って ください。安全にお使いいただくための ベストプラクティスの詳細に関しては、規制 順守のホームページ (dell.com/regulatory\_compliance) をご覧ください。

- <span id="page-11-1"></span>1 バッテリーのネジ穴をコンピュータベースのネジ穴に合わせ、バッテリーをコン ピュータベースに設置します。
- 2 バッテリーをコンピュータベースに固定するネジを取り付けます。
- 3 バッテリーカバーのネジ穴をコンピュータ ベースのネジ穴に合わせます。
- 4 バッテリーカバーをコンピュータベースに固定する拘束ネジを締めます。

### <span id="page-12-3"></span><span id="page-12-0"></span>メモリモジュールの取り外し

警告:コンピュータ内部の作業を始める前に、お使いのコンピュータに付属している ガイドの安全にお使いいただくための注意事項を読んで、7 [ページの「コンピュー](#page-6-3) [ター内部の作業を始める前に」](#page-6-3)の手順を実行してください。コンピュータ内部の作業 が終了したら、9 [ページの「コンピュータ内部の作業を終えた後に」](#page-8-1)の指示に従って ください。安全にお使いいただくための ベストプラクティスの詳細に関しては、規制 順守のホームページ (dell.com/regulatory\_compliance) をご覧ください。

### <span id="page-12-1"></span>作業を開始する前に

バッテリーを取り外します。10 [ページの「バッテリーの取り外し」を](#page-9-2)参照してください。

#### <span id="page-12-2"></span>手順

1 メモリモジュールカバーをてこの作用で持ち上げてコンピュータベースから取り外 します。

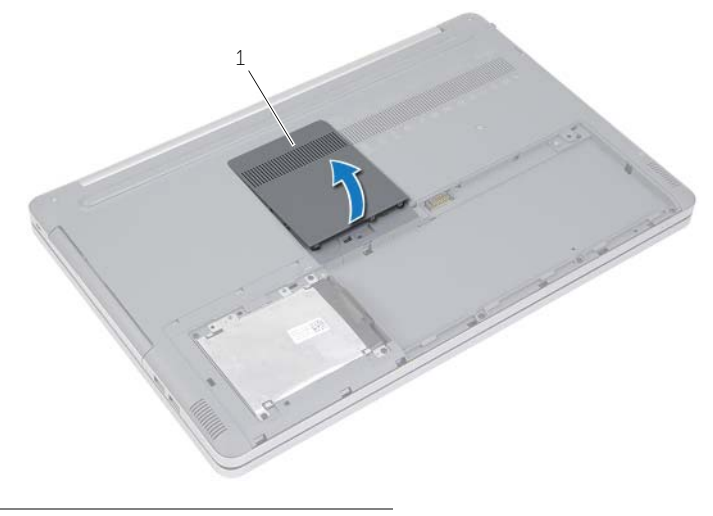

1 メモリモジュールカバー

- 2 メモリモジュールコネクタの両端にある固定クリップを、メモリモジュールがポンと 飛び出すまで慎重に広げます。
- 3 メモリモジュールをコンピュータから取り外します。

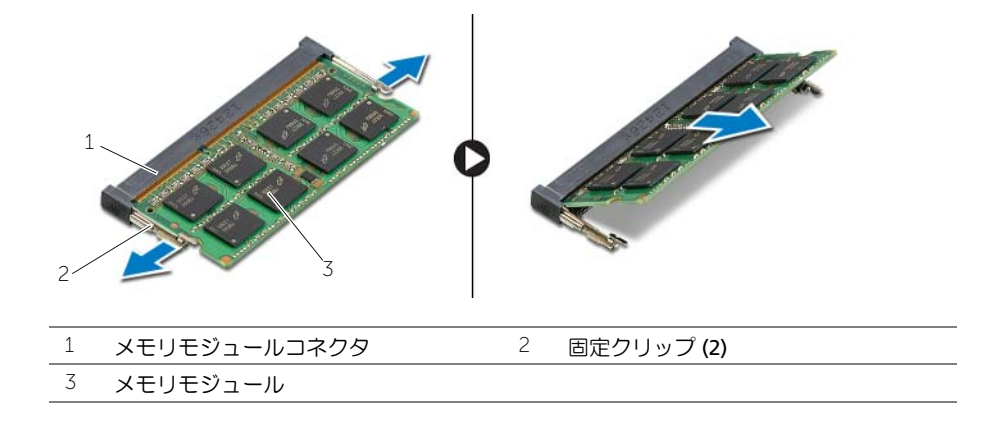

## <span id="page-14-3"></span><span id="page-14-0"></span>メモリモジュールの取り付け

警告:コンピュータ内部の作業を始める前に、お使いのコンピュータに付属している ガイドの安全にお使いいただくための注意事項を読んで、7 [ページの「コンピュー](#page-6-3) [ター内部の作業を始める前に」](#page-6-3)の手順を実行してください。コンピュータ内部の作業 が終了したら、9 [ページの「コンピュータ内部の作業を終えた後に」](#page-8-1)の指示に従って ください。安全にお使いいただくための ベストプラクティスの詳細に関しては、規制 順守のホームページ (dell.com/regulatory\_compliance) をご覧ください。

#### <span id="page-14-1"></span>手順

- 1 メモリモジュールの切り込みをメモリモジュールコネクタのタブに合わせます。
- 2 メモリモジュールを斜めにしてコネクタに差し込み、所定の位置にカチッと収まるま でメモリモジュールを押し込みます。

メモ:カチッという感触がない場合は、メモリモジュールを取り外して、もう U 一度取り付けてください。

3 メモリモジュールカバーを取り付けます。

### <span id="page-14-2"></span>作業を終えた後に

バッテリーを取り付けます。12 [ページの「バッテリーの取り付け」を](#page-11-2)参照してください。

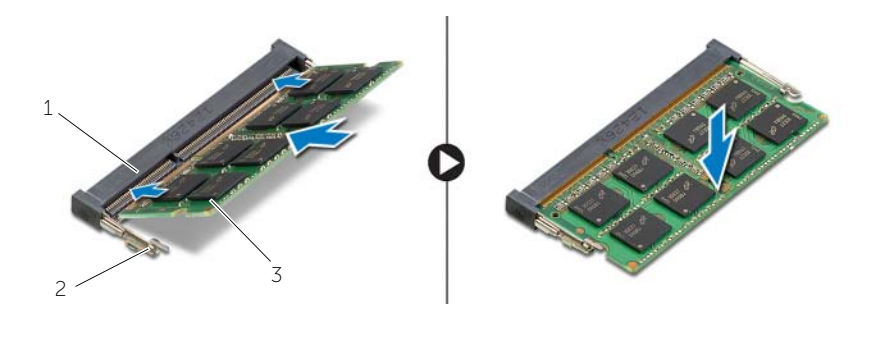

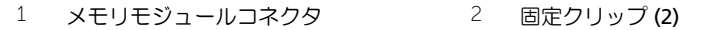

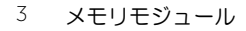

# <span id="page-15-3"></span><span id="page-15-0"></span>オプティカルドライブの取り外し

警告:コンピュータ内部の作業を始める前に、お使いのコンピュータに付属している ガイドの安全にお使いいただくための注意事項を読んで、7 [ページの「コンピュー](#page-6-3) [ター内部の作業を始める前に」](#page-6-3)の手順を実行してください。コンピュータ内部の作業 が終了したら、9 [ページの「コンピュータ内部の作業を終えた後に」](#page-8-1)の指示に従って ください。安全にお使いいただくための ベストプラクティスの詳細に関しては、規制 順守のホームページ (dell.com/regulatory\_compliance) をご覧ください。

### <span id="page-15-1"></span>作業を開始する前に

バッテリーを取り外します。10 [ページの「バッテリーの取り外し」を](#page-9-2)参照してください。

#### <span id="page-15-2"></span>手順

<span id="page-15-4"></span>1 メモリモジュールカバーをてこの作用で持ち上げてコンピュータベースから取り外 します。

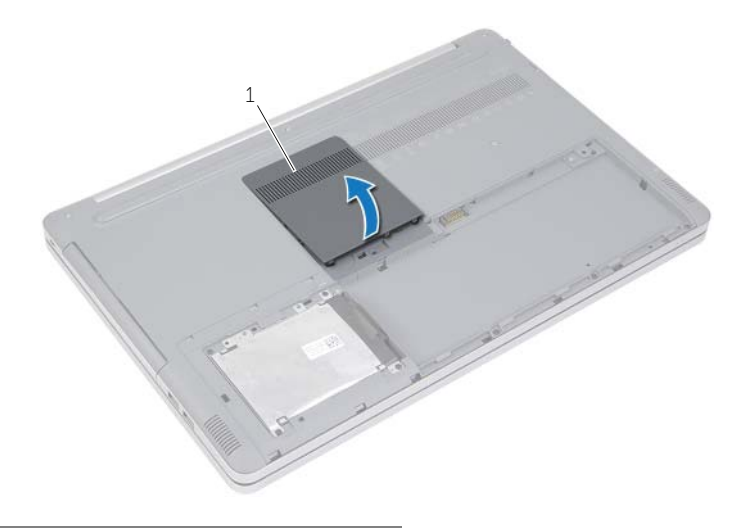

1 メモリモジュールカバー

- オプティカルドライブアセンブリをコンピュータベースに固定しているネジを外し ます。
- <span id="page-16-0"></span> プラスチックスクライブを使用して、オプティカルドライブアセンブリをオプティカ ルドライブベイから押し出します。

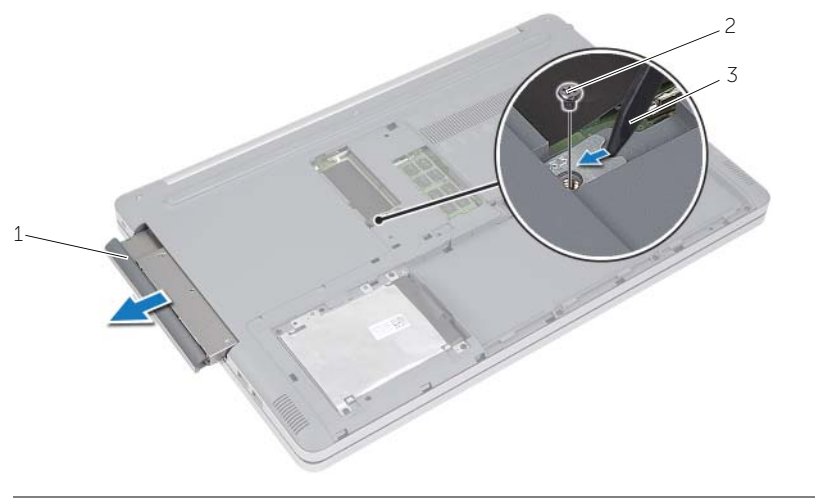

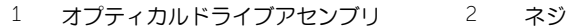

プラスチックスクライブ

- 4 オプティカルドライブブラケットをオプティカルドライブに固定しているネジを外 し、オプティカルドライブブラケットを取り外します。
- 5 オプティカルドライブベゼルを慎重に引き出し、オプティカルドライブから取り外し ます。

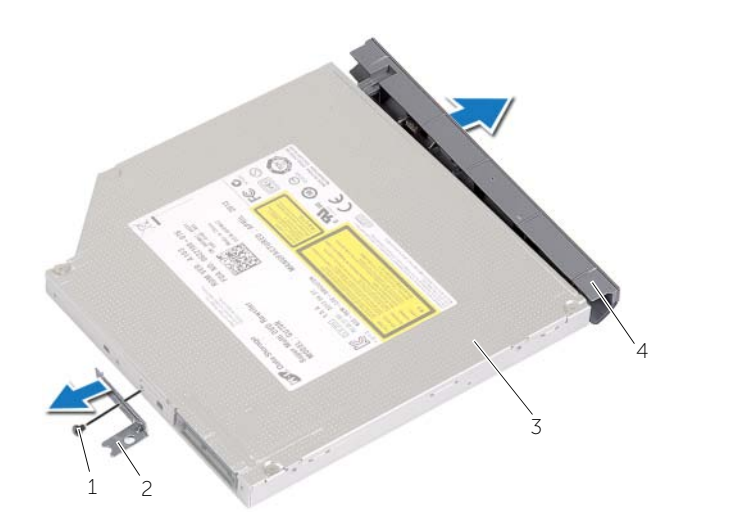

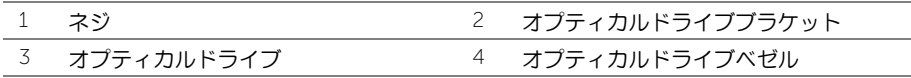

# <span id="page-18-3"></span><span id="page-18-0"></span>オプティカルドライブの取り付け

警告:コンピュータ内部の作業を始める前に、お使いのコンピュータに付属している ガイドの安全にお使いいただくための注意事項を読んで、7 [ページの「コンピュー](#page-6-3) [ター内部の作業を始める前に」](#page-6-3)の手順を実行してください。コンピュータ内部の作業 が終了したら、9 [ページの「コンピュータ内部の作業を終えた後に」](#page-8-1)の指示に従って ください。安全にお使いいただくための ベストプラクティスの詳細に関しては、規制 順守のホームページ (dell.com/regulatory\_compliance) をご覧ください。

#### <span id="page-18-1"></span>手順

- 1 オプティカルドライブベゼルをオプティカルドライブに接続します。
- 2 オプティカルドライブブラケットのネジ穴とオプティカル ドライブのネジ穴を合わ せます。
- 3 オプティカルドライブブラケットをオプティカルドライブに固定するネジを取り付 けます。
- <span id="page-18-4"></span>4 オプティカルドライブアセンブリをオプティカルドライブベイに差し込みます。
- <span id="page-18-5"></span>5 オプティカルドライブをコンピュータベースに固定させるネジを締めます。
- 6 メモリモジュールカバーを取り付けます。

#### <span id="page-18-2"></span>作業を終えた後に

バッテリーを取り付けます。12 [ページの「バッテリーの取り付け」を](#page-11-2)参照してください。

### <span id="page-19-3"></span><span id="page-19-0"></span>ハードドライブの取り外し

- 警告:コンピュータ内部の作業を始める前に、お使いのコンピュータに付属している ガイドの安全にお使いいただくための注意事項を読んで、7 [ページの「コンピュー](#page-6-3) [ター内部の作業を始める前に」](#page-6-3)の手順を実行してください。コンピュータ内部の作業 が終了したら、9 [ページの「コンピュータ内部の作業を終えた後に」](#page-8-1)の指示に従って ください。安全にお使いいただくための ベストプラクティスの詳細に関しては、規制 順守のホームページ (dell.com/regulatory\_compliance) をご覧ください。
- 注意:データの損失を防ぐため、コンピュータの電源が入っている状態、またはス リープ状態のときにハードドライブを取り外さないでください。
- 注意:ハードドライブは大変壊れやすい部品です。ハードドライブの取り扱いには注 意してください。

#### <span id="page-19-1"></span>作業を開始する前に

バッテリーを取り外します。10 [ページの「バッテリーの取り外し」を](#page-9-2)参照してください。

- <span id="page-19-4"></span><span id="page-19-2"></span>1 ハードドライブアセンブリをコンピュータベースに固定しているネジを外します。
- <span id="page-19-5"></span>2 プルタブを使用して、ハードドライブアセンブリを持ち上げます。
- 3 ハードドライブケーブルを外して、ハードドライブアセンブリを持ち上げコンピュー タベースから取り外します。

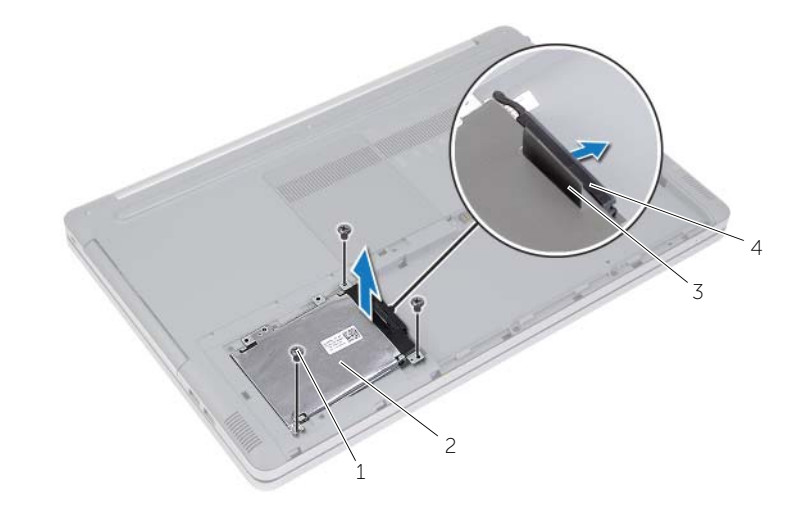

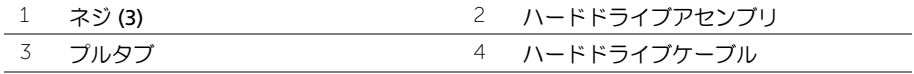

- ハードドライブケージをハードドライブアセンブリに固定しているネジを外します。
- 5 プルタブを使って、ハードドライブケージを持ち上げハードドライブから取り外し ます。

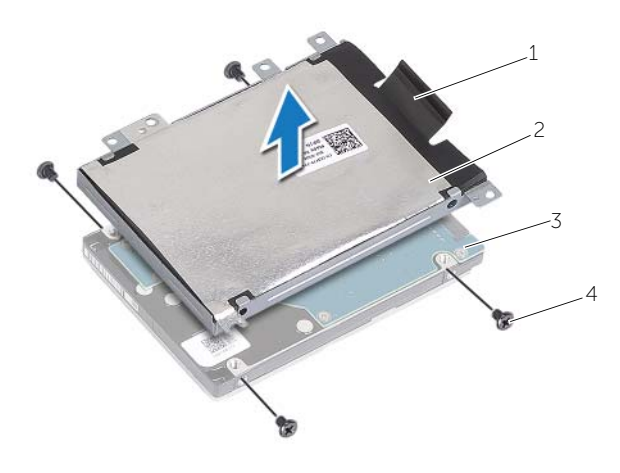

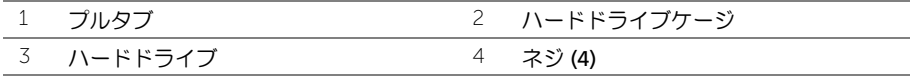

# <span id="page-21-3"></span><span id="page-21-0"></span>ハードドライブの取り付け

- 警告:コンピュータ内部の作業を始める前に、お使いのコンピュータに付属している ガイドの安全にお使いいただくための注意事項を読んで、7 [ページの「コンピュー](#page-6-3) [ター内部の作業を始める前に」](#page-6-3)の手順を実行してください。コンピュータ内部の作業 が終了したら、9 [ページの「コンピュータ内部の作業を終えた後に」](#page-8-1)の指示に従って ください。安全にお使いいただくための ベストプラクティスの詳細に関しては、規制 順守のホームページ (dell.com/regulatory\_compliance) をご覧ください。
- 注意:ハードドライブは大変壊れやすい部品です。ハードドライブの取り扱いには注 意してください。

#### <span id="page-21-1"></span>手順

- 1 ハードドライブケージのネジ穴をハード ドライブのネジ穴に合わせます。
- <span id="page-21-4"></span>2 ハードドライブケージをハードドライブに固定するネジを取り付けます。
- 3 ハードドライブルをハードドライブアセンブリに接続します。
- 4 ハードドライブアセンブリをコンピュータベースに配置し、ハードドライブアセンブ リを所定位置にスライドさせます。
- <span id="page-21-5"></span>5 ハードドライブアセンブリをコンピュータベースに固定するネジを取り付けます。

#### <span id="page-21-2"></span>作業を終えた後に

バッテリーを取り付けます。12 [ページの「バッテリーの取り付け」を](#page-11-2)参照してください。

### <span id="page-22-3"></span><span id="page-22-0"></span>キーボードの取り外し

警告:コンピュータ内部の作業を始める前に、お使いのコンピュータに付属している ガイドの安全にお使いいただくための注意事項を読んで、7 [ページの「コンピュー](#page-6-3) [ター内部の作業を始める前に」](#page-6-3)の手順を実行してください。コンピュータ内部の作業 が終了したら、9 [ページの「コンピュータ内部の作業を終えた後に」](#page-8-1)の指示に従って ください。安全にお使いいただくための ベストプラクティスの詳細に関しては、規制 順守のホームページ (dell.com/regulatory\_compliance) をご覧ください。

### <span id="page-22-1"></span>作業を開始する前に

バッテリーを取り外します。10 [ページの「バッテリーの取り外し」を](#page-9-2)参照してください。

#### <span id="page-22-2"></span>手順

1 メモリモジュールカバーをてこの作用で持ち上げてコンピュータベースから取り外 します。

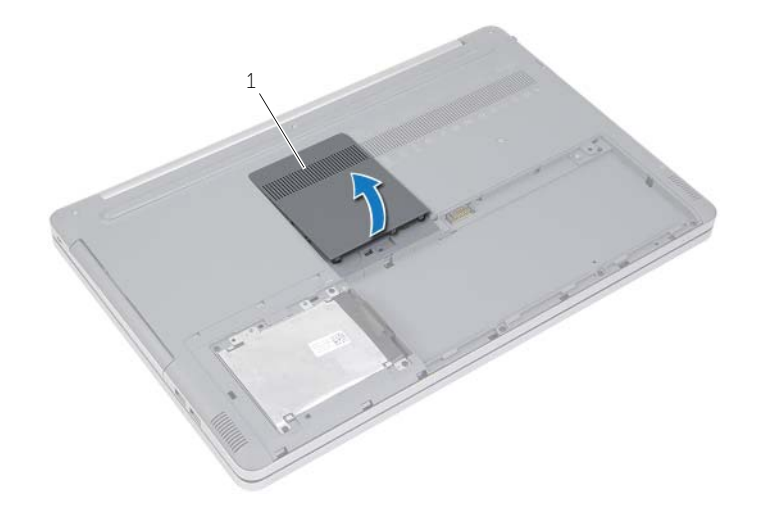

1 メモリモジュールカバー

2 キーボードをコンピュータベースに固定しているネジを外します。

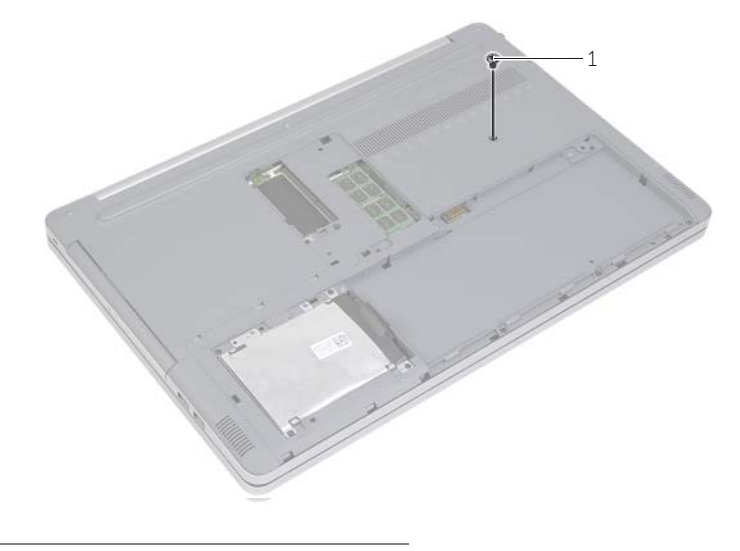

 $\overline{1}$  ネジ

- コンピュータを裏返します。
- プラスチックスクライブを使用して、キーボードをパームレストアセンブリのタブか ら取り外します。

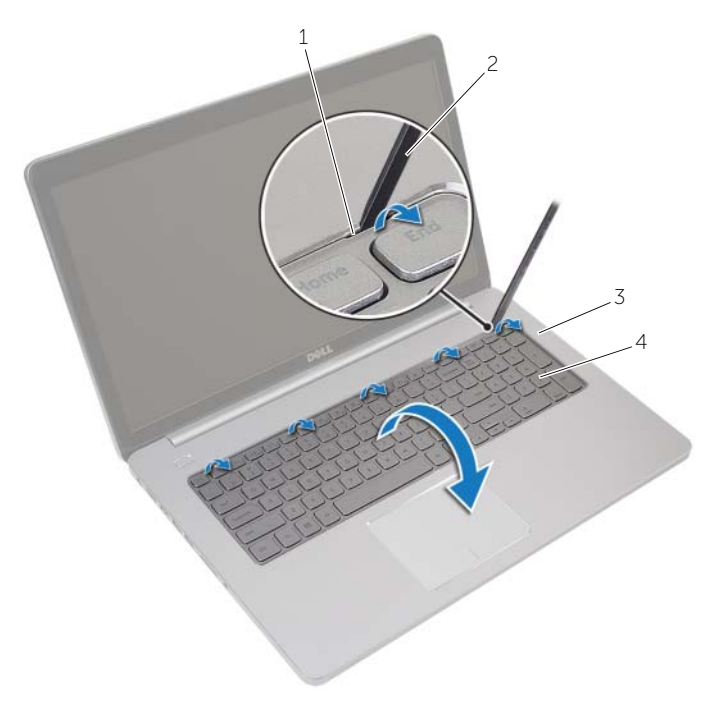

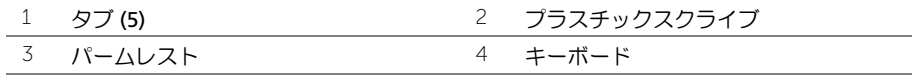

- 5 キーボードを慎重に裏返して、パームレストに設置します。
- ラッチを持ち上げ、キーボードケーブルをシステム基板から外します。
- ラッチを持ち上げ、キーボードバックライトケーブルをシステム基板から外します。
- 8 パームレストからキーボードを持ち上げながら、取り外します。

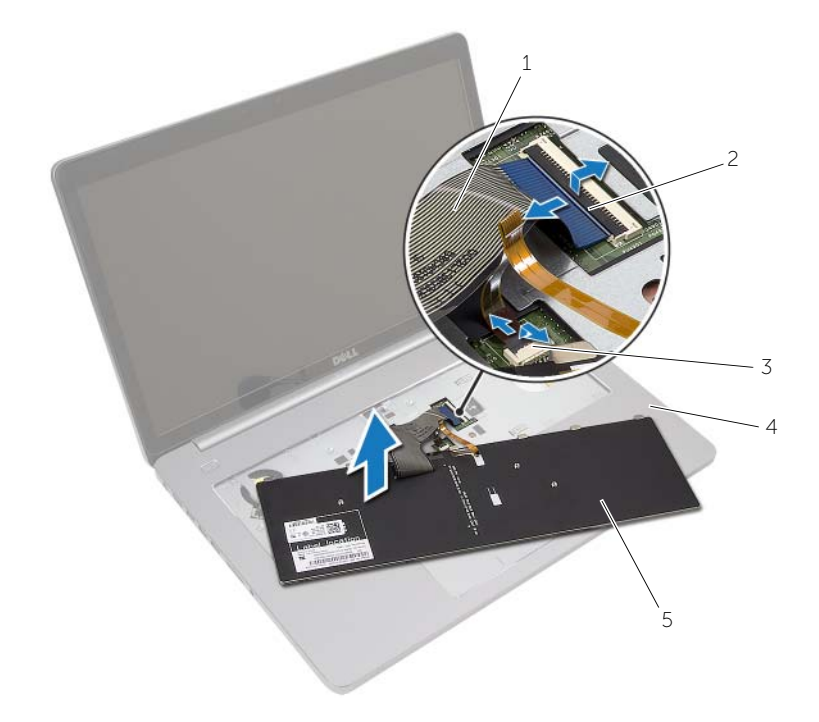

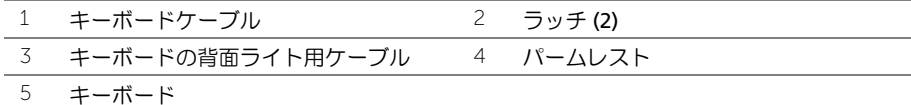

### <span id="page-26-3"></span><span id="page-26-0"></span>キーボードの取り付け

警告:コンピュータ内部の作業を始める前に、お使いのコンピュータに付属している ガイドの安全にお使いいただくための注意事項を読んで、7 [ページの「コンピュー](#page-6-3) [ター内部の作業を始める前に」](#page-6-3)の手順を実行してください。コンピュータ内部の作業 が終了したら、9 [ページの「コンピュータ内部の作業を終えた後に」](#page-8-1)の指示に従って ください。安全にお使いいただくための ベストプラクティスの詳細に関しては、規制 順守のホームページ (dell.com/regulatory\_compliance) をご覧ください。

#### <span id="page-26-1"></span>手順

- 1 キーボードバックライトケーブルをキーボードバックライトケーブルコネクタに挿 入し、ラッチを押し下げてケーブルを固定します。
- 2 キーボードケーブルをキーボードケーブルコネクタに挿入し、ラッチを押し下げて ケーブルを固定します。
- 3 キーボードのタブをパームレストのスロットに差し込み、キーボードをパームレスト にはめ込みます。
- 4 キーボードをコンピューターベースに固定するネジを取り付けます。
- 5 コンピュータを裏返し、キーボードをコンピュータベースに固定するネジを取り付け ます.
- 6 メモリモジュールカバーを取り付けます。

#### <span id="page-26-2"></span>作業を終えた後に

バッテリーを取り付けます。12 [ページの「バッテリーの取り付け」を](#page-11-2)参照してください。

### <span id="page-27-3"></span><span id="page-27-0"></span>ベースカバーの取り外し

警告:コンピュータ内部の作業を始める前に、お使いのコンピュータに付属している ガイドの安全にお使いいただくための注意事項を読んで、7 [ページの「コンピュー](#page-6-3) [ター内部の作業を始める前に」](#page-6-3)の手順を実行してください。コンピュータ内部の作業 が終了したら、9 [ページの「コンピュータ内部の作業を終えた後に」](#page-8-1)の指示に従って ください。安全にお使いいただくための ベストプラクティスの詳細に関しては、規制 順守のホームページ (dell.com/regulatory\_compliance) をご覧ください。

#### <span id="page-27-1"></span>作業を開始する前に

- 1 バッテリーを取り外します。10 [ページの「バッテリーの取り外し」](#page-9-2)を参照してくだ さい。
- 2 16 [ページの「オプティカルドライブの取り外し」](#page-15-3)の [手順](#page-15-4) 1 から [手順](#page-16-0) 3 の手順を実行 します。
- 3 20 [ページの「ハードドライブの取り外し」](#page-19-3)の [手順](#page-19-4) 1 から [手順](#page-19-5) 3 の手順を実行します。
- 4 キーボードを取り外します。23 [ページの「キーボードの取り外し」](#page-22-3)を参照してくだ さい。

#### <span id="page-27-2"></span>手順

1 ベースカバーをコンピュータベースに固定しているジを外します。

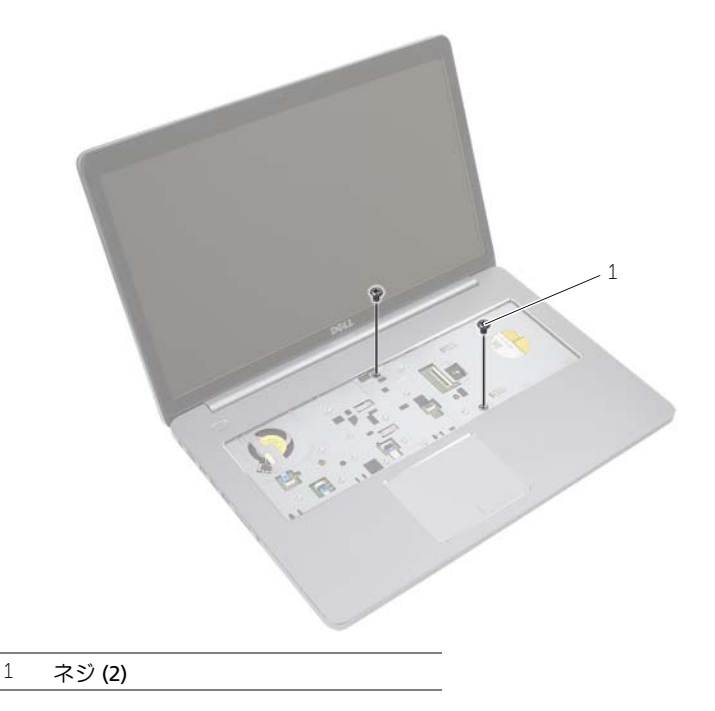

2 コンピュータを裏返して、ベースカバーをコンピュータベースに固定するネジを外し ます。

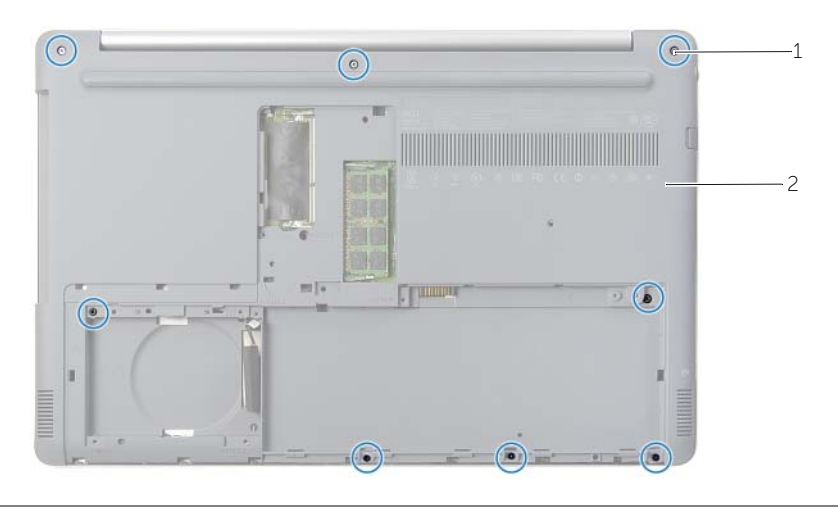

- 1 ネジ (8) 2 ベースカバー
- 3 ベースカバーをてこの作用で持ち上げてコンピュータベースから取り外します。

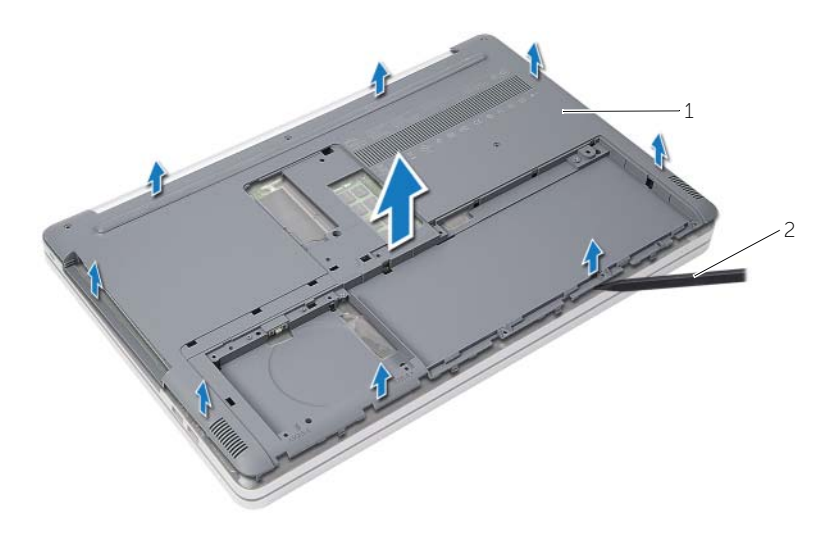

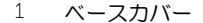

2 プラスチックスクライブ

### <span id="page-29-3"></span><span id="page-29-0"></span>ベースカバーの取り付け

警告:コンピュータ内部の作業を始める前に、お使いのコンピュータに付属している ガイドの安全にお使いいただくための注意事項を読んで、7 [ページの「コンピュー](#page-6-3) [ター内部の作業を始める前に」](#page-6-3)の手順を実行してください。コンピュータ内部の作業 が終了したら、9 [ページの「コンピュータ内部の作業を終えた後に」](#page-8-1)の指示に従って ください。安全にお使いいただくための ベストプラクティスの詳細に関しては、規制 順守のホームページ (dell.com/regulatory\_compliance) をご覧ください。

#### <span id="page-29-1"></span>手順

- 1 ベースカバーをコンピュータベースに設置し、所定の位置にカチッとはめ込みます。
- 2 ベースカバーを コンピュータ ベースに固定するネジを取り付けます。

- <span id="page-29-2"></span>1 キーボードを取り付けます。27 [ページの「キーボードの取り付け」](#page-26-3)を参照してくだ さい。
- 2 19 [ページの「オプティカルドライブの取り付け」](#page-18-3)の [手順](#page-18-4) 4 から [手順](#page-18-5) 6 の手順を実行 します。
- 3 22 [ページの「ハードドライブの取り付け」](#page-21-3)の [手順](#page-21-4) 3 から [手順](#page-21-5) 5 の手順を実行します。
- 4 オプティカルドライブアセンブリを取り付けます。19 [ページの「オプティカルドラ](#page-18-3) [イブの取り付け」](#page-18-3)を参照してください。
- 5 バッテリーを取り付けます。12 [ページの「バッテリーの取り付け」](#page-11-2)を参照してくだ さい。

# <span id="page-30-2"></span><span id="page-30-0"></span>コイン型電池の取り外し

- 警告:コンピュータ内部の作業を始める前に、お使いのコンピュータに付属している ガイドの安全にお使いいただくための注意事項を読んで、7 [ページの「コンピュー](#page-6-3) [ター内部の作業を始める前に」](#page-6-3)の手順を実行してください。コンピュータ内部の作業 が終了したら、9 [ページの「コンピュータ内部の作業を終えた後に」](#page-8-1)の指示に従って ください。安全にお使いいただくための ベストプラクティスの詳細に関しては、規制 順守のホームページ (dell.com/regulatory\_compliance) をご覧ください。
- 注意:コイン型電池を取り外すと、BIOS の設定がデフォルト状態にリセットされま す。コイン型電池を取り外す前に BIOS の設定をメモしておくことをお勧めします。

### <span id="page-30-1"></span>作業を開始する前に

- 1 バッテリーを取り外します。10 [ページの「バッテリーの取り外し」](#page-9-2)を参照してくだ さい。
- 2 オプティカルドライブアセンブリを取り外します。16 [ページの「オプティカルドラ](#page-15-3) [イブの取り外し」](#page-15-3)を参照してください。
- 3 ハードドライブアセンブリを取り外します。20 [ページの「ハードドライブの取り外](#page-19-3) [し」を](#page-19-3)参照してください。
- 4 キーボードを取り外します。23 [ページの「キーボードの取り外し」](#page-22-3)を参照してくだ さい。
- 5 ベースカバーを取り外します。28 [ページの「ベースカバーの取り外し」を](#page-27-3)参照して ください。

### <span id="page-31-0"></span>手順

プラスチックスクライブを使用して、注意しながらコイン型電池をシステム基板のバッテ リーソケットから取り出します。

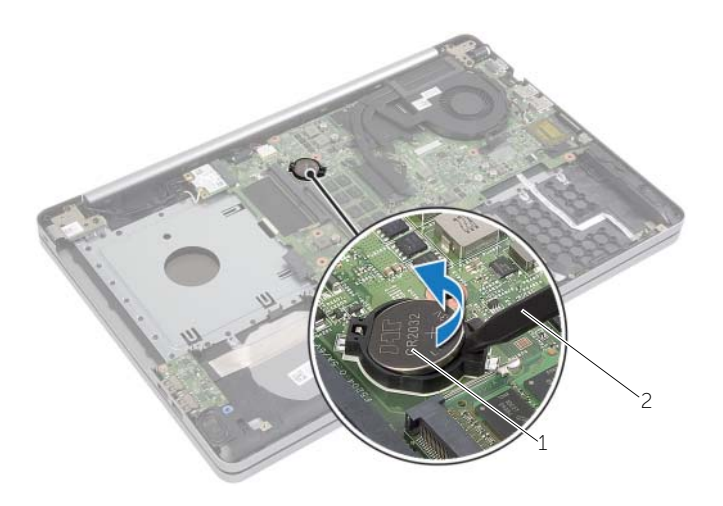

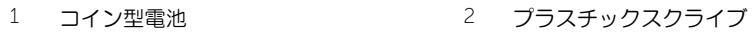

# <span id="page-32-3"></span><span id="page-32-0"></span>コイン型電池の取り付け

- 警告:コンピュータ内部の作業を始める前に、お使いのコンピュータに付属している ガイドの安全にお使いいただくための注意事項を読んで、7 [ページの「コンピュー](#page-6-3) [ター内部の作業を始める前に」](#page-6-3)の手順を実行してください。コンピュータ内部の作業 が終了したら、9 [ページの「コンピュータ内部の作業を終えた後に」](#page-8-1)の指示に従って ください。安全にお使いいただくための ベストプラクティスの詳細に関しては、規制 順守のホームページ (dell.com/regulatory\_compliance) をご覧ください。
- ╱个 警告:バッテリーが適切に取り付けられていないと、爆発する恐れがあります。バッ テリーを交換する場合は、同一または同等のタイプのバッテリーのみを使用してくだ さい。使用済みのバッテリーは、製造元の指示に従って廃棄してください。

#### <span id="page-32-1"></span>手順

プラス側を上にして、コイン型電池をシステム基板のバッテリーソケットにはめ込みます。

- <span id="page-32-2"></span>1 ベースカバーを取り付けます。30 [ページの「ベースカバーの取り付け」](#page-29-3)の指示に従っ てください。
- 2 キーボードを取り付けます。27 [ページの「キーボードの取り付け」](#page-26-3)を参照してくだ さい。
- 3 ハードドライブアセンブリを取り付けます。22 [ページの「ハードドライブの取り付](#page-21-3) [け」を](#page-21-3)参照してください。
- 4 オプティカルドライブアセンブリを取り付けます。19 [ページの「オプティカルドラ](#page-18-3) [イブの取り付け」](#page-18-3)を参照してください。
- 5 バッテリーを取り付けます。12 [ページの「バッテリーの取り付け」](#page-11-2)を参照してくだ さい。

### <span id="page-33-2"></span><span id="page-33-0"></span>ワイヤレスカードの取り外し

警告:コンピュータ内部の作業を始める前に、お使いのコンピュータに付属している ガイドの安全にお使いいただくための注意事項を読んで、7 [ページの「コンピュー](#page-6-3) [ター内部の作業を始める前に」](#page-6-3)の手順を実行してください。コンピュータ内部の作業 が終了したら、9 [ページの「コンピュータ内部の作業を終えた後に」](#page-8-1)の指示に従って ください。安全にお使いいただくための ベストプラクティスの詳細に関しては、規制 順守のホームページ (dell.com/regulatory\_compliance) をご覧ください。

#### <span id="page-33-1"></span>作業を開始する前に

- 1 バッテリーを取り外します。10 [ページの「バッテリーの取り外し」](#page-9-2)を参照してくだ さい。
- 2 オプティカルドライブアセンブリを取り外します。16 [ページの「オプティカルドラ](#page-15-3) [イブの取り外し」](#page-15-3)を参照してください。
- 3 ハードドライブアセンブリを取り外します。スタンバイモードについては、20 [ペー](#page-19-3) [ジの「ハードドライブの取り外し」。](#page-19-3)
- 4 キーボードを取り外します。23 [ページの「キーボードの取り外し」](#page-22-3)を参照してくだ さい。
- 5 ベースカバーを取り外します。28 [ページの「ベースカバーの取り外し」を](#page-27-3)参照して ください。

- <span id="page-34-0"></span>アンテナケーブルをワイヤレスミニカードから取り外します。
- タブを押して、ワイヤレスカードを外します。
- ワイヤレスカードをスライドさせて、ミニカードコネクタから取り外します。

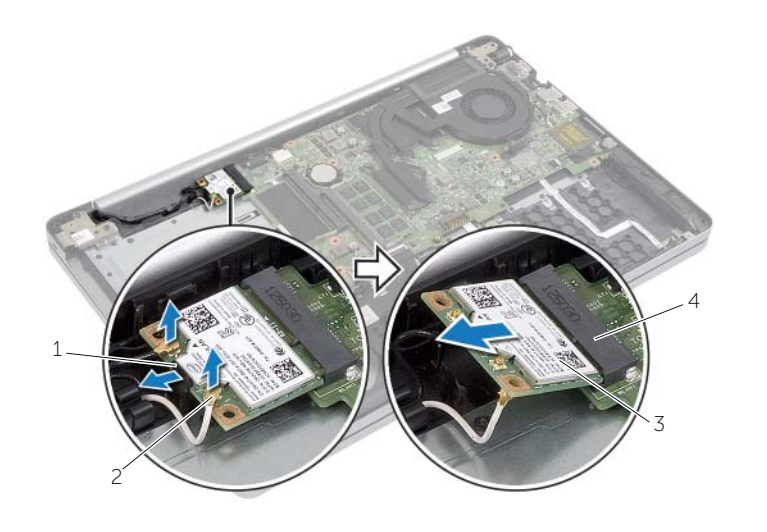

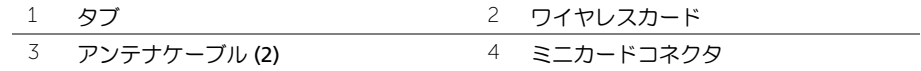

### <span id="page-35-3"></span><span id="page-35-0"></span>ワイヤレスカードの取り付け

警告:コンピュータ内部の作業を始める前に、お使いのコンピュータに付属している ガイドの安全にお使いいただくための注意事項を読んで、7 [ページの「コンピュー](#page-6-3) [ター内部の作業を始める前に」](#page-6-3)の手順を実行してください。コンピュータ内部の作業 が終了したら、9 [ページの「コンピュータ内部の作業を終えた後に」](#page-8-1)の指示に従って ください。安全にお使いいただくための ベストプラクティスの詳細に関しては、規制 順守のホームページ (dell.com/regulatory\_compliance) をご覧ください。

#### <span id="page-35-1"></span>手順

- 注意:ワイヤレスミニカードの損傷を避けるため、ワイヤレスミニカードの下にケー ブルが残らないようにしてください。
- 1 ワイヤレスカードの切り込みをミニカードコネクタのタブに合わせます。
- 2 ワイヤレスカードを斜めにしてミニカードコネクタに差し込みます。
- 3 ワイヤレスカードのもう一方の端を押し下げて、タブに固定します。
- 4 アンテナケーブルをワイヤレスカードに接続します。 次の表に、コンピュータがサポートする ワイヤレスカード用アンテナケーブルの色分 けを示します。

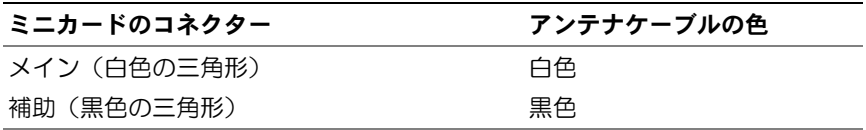

- <span id="page-35-2"></span>1 ベースカバーを取り付けます。30 [ページの「ベースカバーの取り付け」を](#page-29-3)参照して ください。
- 2 キーボードを取り付けます。27 [ページの「キーボードの取り付け」](#page-26-3)を参照してくだ さい。
- 3 ハードドライブアセンブリを取り付けます。22 [ページの「ハードドライブの取り付](#page-21-3) [け」を](#page-21-3)参照してください。
- 4 オプティカルドライブアセンブリを取り付けます。19 [ページの「オプティカルドラ](#page-18-3) [イブの取り付け」](#page-18-3)を参照してください。
- 5 バッテリーを取り付けます。12 [ページの「バッテリーの取り付け」](#page-11-2)を参照してくだ さい。

### <span id="page-36-2"></span><span id="page-36-0"></span>冷却アセンブリの取り外し

警告:コンピュータ内部の作業を始める前に、お使いのコンピュータに付属している ガイドの安全にお使いいただくための注意事項を読んで、7 [ページの「コンピュー](#page-6-3) [ター内部の作業を始める前に」](#page-6-3)の手順を実行してください。コンピュータ内部の作業 が終了したら、9 [ページの「コンピュータ内部の作業を終えた後に」](#page-8-1)の指示に従って ください。安全にお使いいただくための ベストプラクティスの詳細に関しては、規制 順守のホームページ (dell.com/regulatory\_compliance) をご覧ください。

#### <span id="page-36-1"></span>作業を開始する前に

- 1 バッテリーを取り外します。10 [ページの「バッテリーの取り外し」](#page-9-2)を参照してくだ さい。
- 2 オプティカルドライブを取り外します。16 [ページの「オプティカルドライブの取り](#page-15-3) [外し」を](#page-15-3)参照してください。
- 3 ハードドライブを取り外します。20 [ページの「ハードドライブの取り外し」を](#page-19-3)参照 してください。
- 4 キーボードを取り外します。23 [ページの「キーボードの取り外し」](#page-22-3)を参照してくだ さい。
- 5 ベースカバーを取り外します。28 [ページの「ベースカバーの取り外し」を](#page-27-3)参照して ください。

- <span id="page-37-0"></span>1 ディスプレイケーブルコネクタから粘着テープをはがします。
- 2 ラッチを持ち上げ、ディスプレイケーブルをシステム基板から外します。
- 3 配線経路をメモしてから、ディスプレイケーブルをファンの配線ガイドから外します。

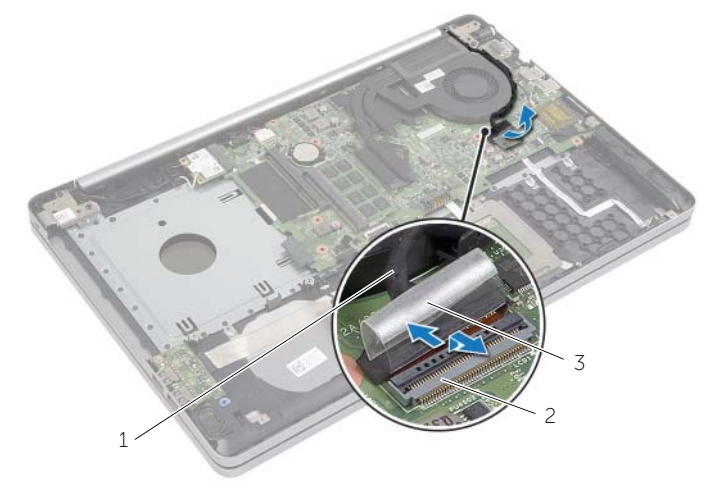

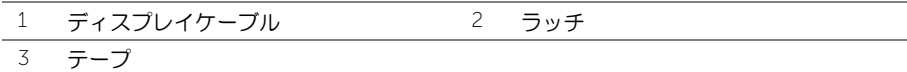

- 4 システム基板からファンケーブルを取り外します。
- 5 番号順(冷却アセンブリに表示)に、冷却アセンブリをシステム基板に固定している 拘束ネジを緩めます。
- 6 冷却アセンブリをシステム基板から持ち上げます。

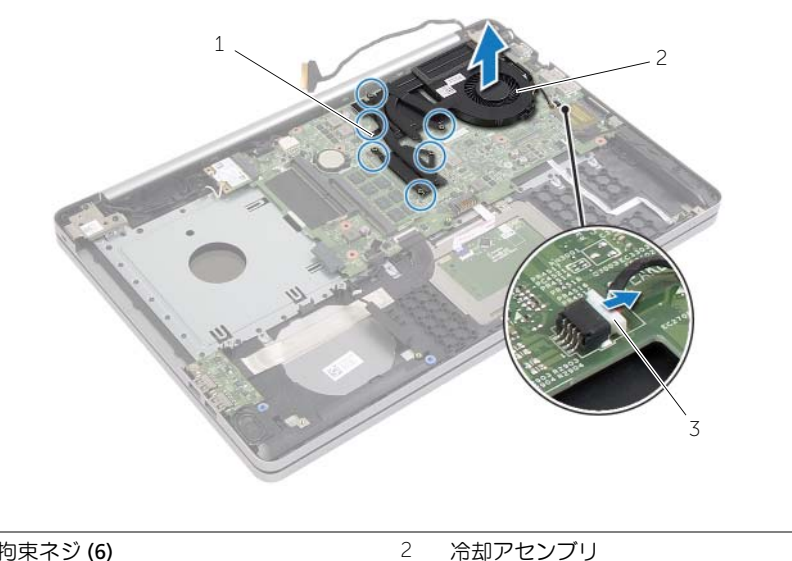

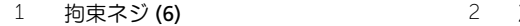

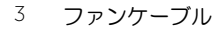

# <span id="page-39-3"></span><span id="page-39-0"></span>冷却アセンブリの取り付け

警告:コンピュータ内部の作業を始める前に、お使いのコンピュータに付属している ガイドの安全にお使いいただくための注意事項を読んで、7 [ページの「コンピュー](#page-6-3) [ター内部の作業を始める前に」](#page-6-3)の手順を実行してください。コンピュータ内部の作業 が終了したら、9 [ページの「コンピュータ内部の作業を終えた後に」](#page-8-1)の指示に従って ください。安全にお使いいただくための ベストプラクティスの詳細に関しては、規制 順守のホームページ (dell.com/regulatory\_compliance) をご覧ください。

### <span id="page-39-1"></span>手順

- 1 冷却アセンブリのネジをシステム 基板のネジ穴に合わせます。
- 2 冷却アセンブリをシステム基板に固定する拘束ネジを締めます。
- 3 ファンケーブルをシステム基板に接続します。
- 4 ディスプレイケーブルをシステム基板に接続します。
- 5 ディスプレイケーブルをファンの配線ガイドに沿って配線します。

- <span id="page-39-2"></span>1 ベースカバーを取り付けます。30 [ページの「ベースカバーの取り付け」を](#page-29-3)参照して ください。
- 2 キーボードを取り付けます。スタンバイモードについては、27 [ページの「キーボー](#page-26-3) [ドの取り付け」](#page-26-3)。
- 3 ハードドライブを取り付けます。22 [ページの「ハードドライブの取り付け」を](#page-21-3)参照 してください。
- 4 オプティカルドライブを取り付けます。19 [ページの「オプティカルドライブの取り](#page-18-3) [付け」を](#page-18-3)参照してください。
- 5 バッテリーを取り付けます。12 [ページの「バッテリーの取り付け」](#page-11-2)を参照してくだ さい。

### <span id="page-40-2"></span><span id="page-40-0"></span>USB 基板の取り外し

警告:コンピュータ内部の作業を始める前に、お使いのコンピュータに付属している ガイドの安全にお使いいただくための注意事項を読んで、7 [ページの「コンピュー](#page-6-3) [ター内部の作業を始める前に」](#page-6-3)の手順を実行してください。コンピュータ内部の作業 が終了したら、9 [ページの「コンピュータ内部の作業を終えた後に」](#page-8-1)の指示に従って ください。安全にお使いいただくための ベストプラクティスの詳細に関しては、規制 順守のホームページ (dell.com/regulatory\_compliance) をご覧ください。

#### <span id="page-40-1"></span>作業を開始する前に

- 1 バッテリーを取り外します。10 [ページの「バッテリーの取り外し」](#page-9-2)を参照してくだ さい。
- 2 オプティカルドライブアセンブリを取り外します。16 [ページの「オプティカルドラ](#page-15-3) [イブの取り外し」](#page-15-3)を参照してください。
- 3 ハードドライブアセンブリを取り外します。20 [ページの「ハードドライブの取り外](#page-19-3) [し」を](#page-19-3)参照してください。
- 4 キーボードを取り外します。23 [ページの「キーボードの取り外し」](#page-22-3)を参照してくだ さい。
- 5 ベースカバーを取り外します。28 [ページの「ベースカバーの取り外し」を](#page-27-3)参照して ください。

- <span id="page-41-0"></span>1 USB 基板をコンピュータベースに固定しているネジを外します。
- 2 USB 基板を裏返して、USB 基板ケーブルからテープをはがします。
- コネクタラッチを持ち上げて、USB 基板ケーブルを USB 基板から外します。
- USB 基板を持ち上げて、コンピュータベースから取り外します。

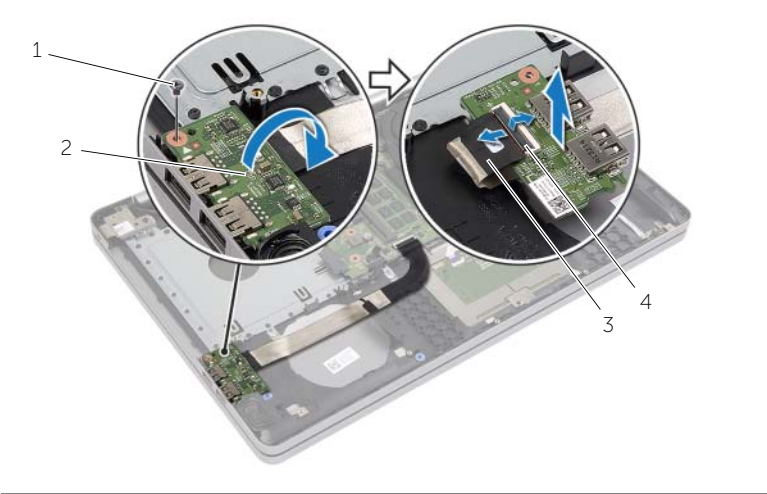

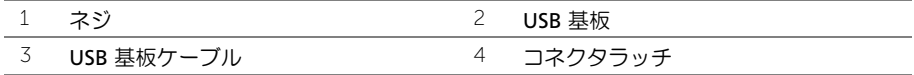

### <span id="page-42-3"></span><span id="page-42-0"></span>USB 基板の取り付け

警告:コンピュータ内部の作業を始める前に、お使いのコンピュータに付属している ガイドの安全にお使いいただくための注意事項を読んで、7 [ページの「コンピュー](#page-6-3) [ター内部の作業を始める前に」](#page-6-3)の手順を実行してください。コンピュータ内部の作業 が終了したら、9 [ページの「コンピュータ内部の作業を終えた後に」](#page-8-1)の指示に従って ください。安全にお使いいただくための ベストプラクティスの詳細に関しては、規制 順守のホームページ (dell.com/regulatory\_compliance) をご覧ください。

#### <span id="page-42-1"></span>手順

- 1 USB 基板ケーブルを USB 基板に接続し、ラッチを押し下げてケーブルを固定します。
- 2 テープを USB 基板ケーブルに貼り付けます。
- 3 コンピュータベースの位置合わせポストを使用して、USB 基板を所定の位置にセット します。
- <span id="page-42-2"></span>4 USB ボードをコンピュータベースに固定するネジを取り付けます。

- 1 ベースカバーを取り付けます。30 [ページの「ベースカバーの取り付け」を](#page-29-3)参照して ください。
- 2 キーボードを取り付けます。27 [ページの「キーボードの取り付け」](#page-26-3)を参照してくだ さい。
- 3 ハードドライブアセンブリを取り付けます。22 [ページの「ハードドライブの取り付](#page-21-3) [け」を](#page-21-3)参照してください。
- 4 オプティカルドライブアセンブリを取り付けます。19 [ページの「オプティカルドラ](#page-18-3) [イブの取り付け」](#page-18-3)を参照してください。
- 5 バッテリーを取り付けます。12 [ページの「バッテリーの取り付け」](#page-11-2)を参照してくだ さい。

### <span id="page-43-2"></span><span id="page-43-0"></span>スピーカの取り外し

警告:コンピュータ内部の作業を始める前に、お使いのコンピュータに付属している ガイドの安全にお使いいただくための注意事項を読んで、7 [ページの「コンピュー](#page-6-3) [ター内部の作業を始める前に」](#page-6-3)の手順を実行してください。コンピュータ内部の作業 が終了したら、9 [ページの「コンピュータ内部の作業を終えた後に」](#page-8-1)の指示に従って ください。安全にお使いいただくための ベストプラクティスの詳細に関しては、規制 順守のホームページ (dell.com/regulatory\_compliance) をご覧ください。

#### <span id="page-43-1"></span>作業を開始する前に

- 1 バッテリーを取り外します。10 [ページの「バッテリーの取り外し」](#page-9-2)を参照してくだ さい。
- 2 オプティカルドライブを取り外します。16 [ページの「オプティカルドライブの取り](#page-15-3) [外し」を](#page-15-3)参照してください。
- 3 ハードドライブを取り外します。20 [ページの「ハードドライブの取り外し」を](#page-19-3)参照 してください。
- 4 ベースカバーを取り外します。28 [ページの「ベースカバーの取り外し」を](#page-27-3)参照して ください。
- 5 キーボードを取り外します。スタンバイモードについては、23 [ページの「キーボー](#page-22-3) [ドの取り外し」](#page-22-3)。

- <span id="page-44-0"></span>プラスチックスクライブを使用して、右スピーカのタブを解除します。
- 2 スピーカケーブルの配線をメモして、ケーブルを配線ガイドから外します。
- 3 スピーカケーブルをシステム基板から外します。
- スピーカをスピーカケーブルとともに持ち上げ、コンピュータベースから取り外します。

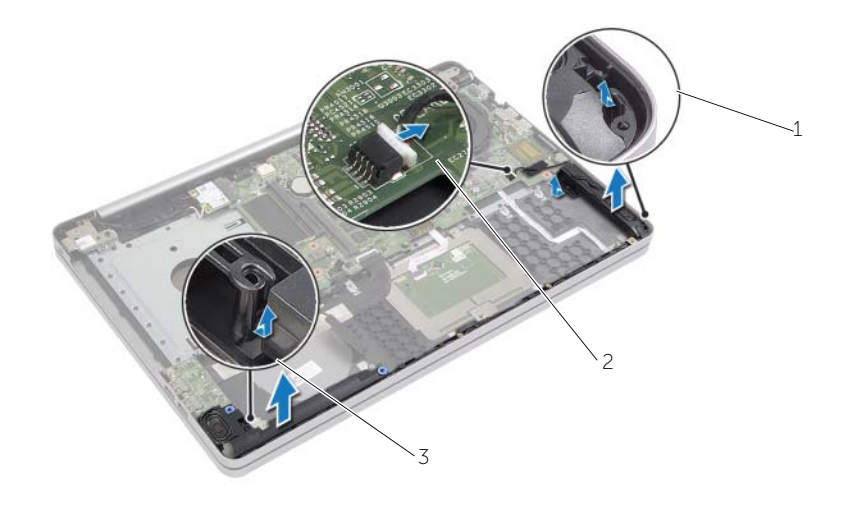

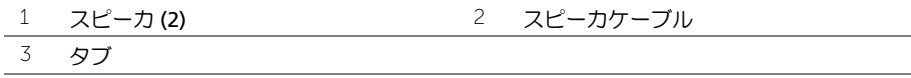

### <span id="page-45-3"></span><span id="page-45-0"></span>スピーカの取り付け

警告:コンピュータ内部の作業を始める前に、お使いのコンピュータに付属している ガイドの安全にお使いいただくための注意事項を読んで、7 [ページの「コンピュー](#page-6-3) [ター内部の作業を始める前に」](#page-6-3)の手順を実行してください。コンピュータ内部の作業 が終了したら、9 [ページの「コンピュータ内部の作業を終えた後に」](#page-8-1)の指示に従って ください。安全にお使いいただくための ベストプラクティスの詳細に関しては、規制 順守のホームページ (dell.com/regulatory\_compliance) をご覧ください。

#### <span id="page-45-1"></span>手順

- 1 コンピュータベースの位置合わせポストを使用して、スピーカを所定の位置にセット します。
- 2 スピーカケーブルをコンピュータベースの配線ガイドに沿って配線します。
- 3 スピーカケーブルをシステム基板に接続します。

- <span id="page-45-2"></span>1 ベースカバーを取り付けます。30 [ページの「ベースカバーの取り付け」を](#page-29-3)参照して ください。
- 2 キーボードを取り付けます。27 [ページの「キーボードの取り付け」](#page-26-3)を参照してくだ さい。
- 3 オプティカルドライブを取り付けます。19 [ページの「オプティカルドライブの取り](#page-18-3) [付け」を](#page-18-3)参照してください。
- 4 ハードドライブを取り付けます。22 [ページの「ハードドライブの取り付け」を](#page-21-3)参照 してください。
- 5 バッテリーを取り付けます。12 [ページの「バッテリーの取り付け」](#page-11-2)を参照してくだ さい。

### <span id="page-46-2"></span><span id="page-46-0"></span>システム基板の取り外し

- 警告:コンピュータ内部の作業を始める前に、お使いのコンピュータに付属している ガイドの安全にお使いいただくための注意事項を読んで、7 [ページの「コンピュー](#page-6-3) [ター内部の作業を始める前に」](#page-6-3)の手順を実行してください。コンピュータ内部の作業 が終了したら、9 [ページの「コンピュータ内部の作業を終えた後に」](#page-8-1)の指示に従って ください。安全にお使いいただくための ベストプラクティスの詳細に関しては、規制 順守のホームページ (dell.com/regulatory\_compliance) をご覧ください。
- ■■ メモ:システム基板には、コンピュータのサービスタグが保存されています。システ ム基板を取り付けた後、セットアップユーティリティでこのサービスタグを入力する 必要があります。
- メモ:システム基板からケーブルを取り外す前に、各コネクタの位置をメモしておき、 システム基板の取り付け後に正しく元の場所に戻すことができるようにしてください。

### <span id="page-46-1"></span>作業を開始する前に

- 1 バッテリーを取り外します。10 [ページの「バッテリーの取り外し」](#page-9-2)を参照してくだ さい。
- 2 メモリモジュールを取り外します。13 [ページの「メモリモジュールの取り外し」](#page-12-3)を 参照してください。
- 3 オプティカルドライブアセンブリを取り外します。16 [ページの「オプティカルドラ](#page-15-3) [イブの取り外し」](#page-15-3)を参照してください。
- 4 ハードドライブアセンブリを取り外します。20 [ページの「ハードドライブの取り外](#page-19-3) [し」を](#page-19-3)参照してください。
- 5 キーボードを取り外します。23 [ページの「キーボードの取り外し」](#page-22-3)を参照してくだ さい。
- 6 ベースカバーを取り外します。28 [ページの「ベースカバーの取り外し」を](#page-27-3)参照して ください。
- 7 ワイヤレスカードを取り外します。34 [ページの「ワイヤレスカードの取り外し」](#page-33-2)を 参照してください。
- 8 USB ボードを取り外します。41 ページの「USB [基板の取り外し」を](#page-40-2)参照してください。
- 9 冷却アセンブリを取り外します。37 [ページの「冷却アセンブリの取り外し」を](#page-36-2)参照 してください。
- 10 コイン型電池を取り外します。31 [ページの「コイン型電池の取り外し」を](#page-30-2)参照して ください。

- <span id="page-47-0"></span>コンピュータを表向きに置き、ディスプレイを開きます。
- 2 ラッチを持ち上げ、ステータスライトケーブルを外します。
- 3 ラッチを持ち上げ、タッチパッドケーブルを外します。
- ラッチを持ち上げ、電源ボタンケーブルを外します。

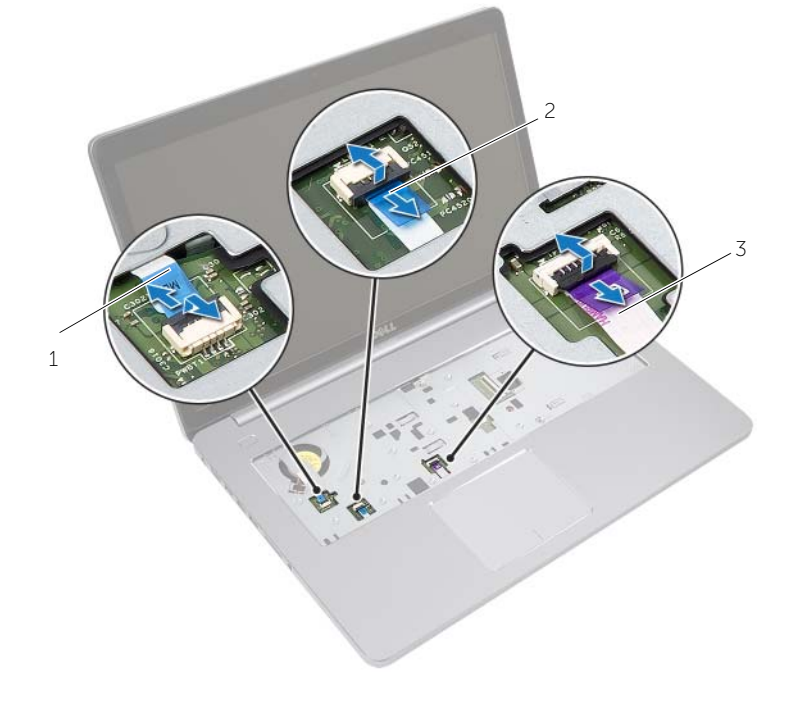

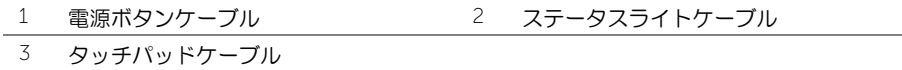

- コンピュータを裏返します。
- USB 基板ケーブルからテープをはがします。
- コネクタラッチを持ち上げ、プルタブを使って USB 基板ケーブルをシステム基板か ら外します。
- スピーカケーブルをシステム基板から外します。
- 9 ハードドライブケーブルをシステム基板から外します。
- 10 電源アダプタポートケーブルをシステム基板から外します。
- カメラケーブルをシステム基板から外します。

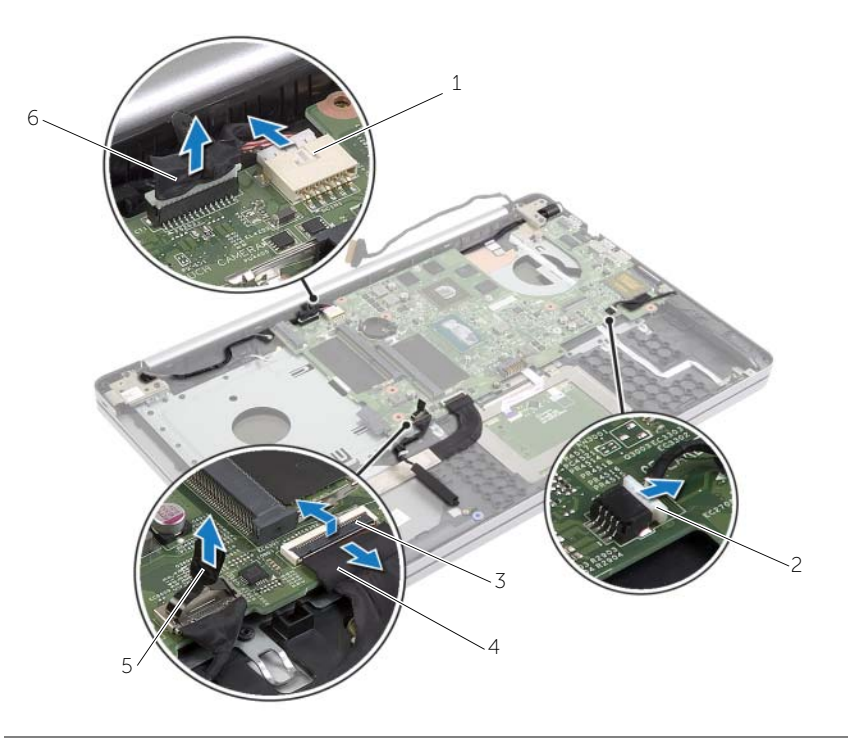

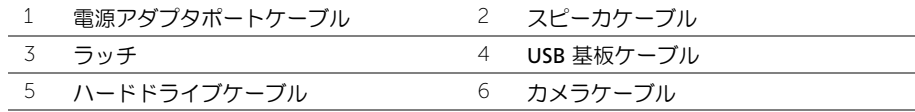

- システム基板をコンピュータベースに固定しているネジを取り外します。
- システム基板を 45 度の角度で持ち上げて、システム基板のポートをコンピュータベー スのスロットから取り外します。
- システム基板アセンブリを持ち上げながら、コンピュータベースから外します。

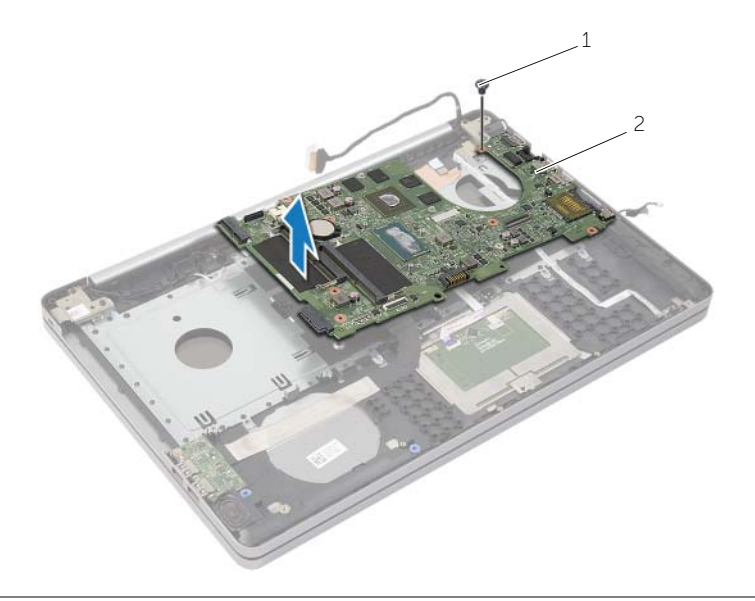

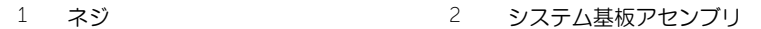

### <span id="page-50-2"></span><span id="page-50-0"></span>システム基板の取り付け

- 警告:コンピュータ内部の作業を始める前に、お使いのコンピュータに付属している ガイドの安全にお使いいただくための注意事項を読んで、7 [ページの「コンピュー](#page-6-3) [ター内部の作業を始める前に」](#page-6-3)の手順を実行してください。コンピュータ内部の作業 が終了したら、9 [ページの「コンピュータ内部の作業を終えた後に」](#page-8-1)の指示に従って ください。安全にお使いいただくための ベストプラクティスの詳細に関しては、規制 順守のホームページ (dell.com/regulatory\_compliance) をご覧ください。
- ■■ メモ:システム基板には、コンピュータのサービスタグが保存されています。システ ム基板を取り付けた後、セットアップユーティリティでこのサービスタグを入力する 必要があります。

- <span id="page-50-1"></span>1 システム基板のポートをコンピュータベースのスロットにゆっくり差し込んで、コン ピュータベースにシステム基板を設置します。
- 2 システム基板のネジ穴を、コンピュータベースのネジ穴に合わせます。
- 3 システム基板をコンピュータベースに固定するネジを取り付けます。
- 4 カメラケーブルをシステム基板に接続します。
- 5 電源アダプタポートケーブルをシステム基板に接続します。
- 6 ハードドライブケーブルをハードディスクコネクタに接続します。
- 7 スピーカケーブルをシステム基板に接続します。
- 8 USB 基板ケーブルを USB 基板コネクタに挿入し、ラッチを押し下げてケーブルを固 定します。
- 9 テープを USB 基板ケーブルに貼り付けます。
- 10 コンピュータを裏返します。
- 11 電源ボタンケーブルをコンピュータベースに接続します。
- 12 タッチパッドボードケーブルをコンピュータベースに接続します。
- 13 ステータスライトケーブルをコンピュータベースに接続します。

- <span id="page-51-0"></span>1 コイン型バッテリを取り付けます。33 [ページの「コイン型電池の取り付け」を](#page-32-3)参照 してください。
- 2 ファンおよびヒートシンクアセンブリを取り付けます。40 [ページの「冷却アセンブ](#page-39-3) [リの取り付け」を](#page-39-3)参照してください。
- 3 USB ボードを取り付けます。43 ページの「USB [基板の取り付け」を](#page-42-3)参照してくだ さい。
- 4 ワイヤレスミニカードを取り付けます。36 [ページの「ワイヤレスカードの取り付け」](#page-35-3)を 参照してください。
- 5 ベースカバーを取り付けます。30 [ページの「ベースカバーの取り付け」を](#page-29-3)参照して ください。
- 6 キーボードを取り付けます。27 [ページの「キーボードの取り付け」](#page-26-3)を参照してくだ さい。
- 7 ハードドライブアセンブリを取り付けます。22 [ページの「ハードドライブの取り付](#page-21-3) [け」を](#page-21-3)参照してください。
- 8 オプティカルドライブアセンブリを取り付けます。19 [ページの「オプティカルドラ](#page-18-3) [イブの取り付け」](#page-18-3)を参照してください。
- 9 メモリモジュールを取り付けます。15 [ページの「メモリモジュールの取り付け」](#page-14-3)を 参照してください。
- 10 バッテリーを取り付けます。12 [ページの「バッテリーの取り付け」](#page-11-2)を参照してくだ さい。

### <span id="page-52-2"></span><span id="page-52-0"></span>パームレストの取り外し

警告:コンピュータ内部の作業を始める前に、お使いのコンピュータに付属している ガイドの安全にお使いいただくための注意事項を読んで、7 [ページの「コンピュー](#page-6-3) [ター内部の作業を始める前に」](#page-6-3)の手順を実行してください。コンピュータ内部の作業 が終了したら、9 [ページの「コンピュータ内部の作業を終えた後に」](#page-8-1)の指示に従って ください。安全にお使いいただくための ベストプラクティスの詳細に関しては、規制 順守のホームページ (dell.com/regulatory\_compliance) をご覧ください。

#### <span id="page-52-1"></span>作業を開始する前に

- 1 バッテリーを取り外します。10 [ページの「バッテリーの取り外し」](#page-9-2)を参照してくだ さい。
- 2 メモリモジュールを取り外します。スタンバイモードについては、13 [ページの「メ](#page-12-3) [モリモジュールの取り外し」。](#page-12-3)
- 3 オプティカルドライブアセンブリを取り外します。スタンバイモードについては、 16 [ページの「オプティカルドライブの取り外し」](#page-15-3)。
- 4 ハードドライブアセンブリを取り外します。20 [ページの「ハードドライブの取り外](#page-19-3) [し」を](#page-19-3)参照してください。
- 5 キーボードを取り外します。23 [ページの「キーボードの取り外し」](#page-22-3)を参照してくだ さい。
- 6 ベースカバーを取り外します。スタンバイモードについては、28 [ページの「ベース](#page-27-3) [カバーの取り外し」。](#page-27-3)
- 7 ワイヤレスカードを取り外します。34 [ページの「ワイヤレスカードの取り外し」](#page-33-2)を 参照してください。
- 8 USB ボードを取り外します。41 ページの「USB [基板の取り外し」を](#page-40-2)参照してくだ さい。
- 9 冷却アセンブリを取り外します。37 [ページの「冷却アセンブリの取り外し」を](#page-36-2)参照 してください。
- 10 コイン型電池を取り外します。31 [ページの「コイン型電池の取り外し」を](#page-30-2)参照して ください。
- 11 スピーカを取り外します。44 [ページの「スピーカの取り外し」を](#page-43-2)参照してください。
- 12 システム基板を取り外します。47 [ページの「システム基板の取り外し」](#page-46-2)を参照して ください。
- 13 電源アダプタポートを取り外します。64 [ページの「電源アダプタポートの取り外し」](#page-63-2)を 参照してください。

### <span id="page-53-0"></span>手順

- 1 カメラとアンテナのケーブル配線をメモして、ケーブルをパームレストアセンブリの 配線ガイドから外します。
- 2 ディスプレイヒンジをパームレストアセンブリに固定しているネジを外します。

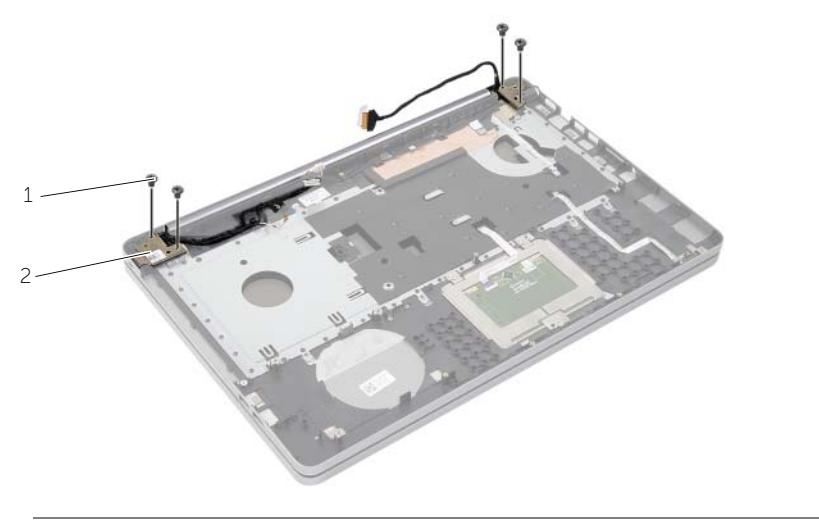

- 1 ネジ (4) 2 ディスプレイヒンジ (2)
- 3 パームレストを持ち上げてディスプレイアセンブリから取り外します。

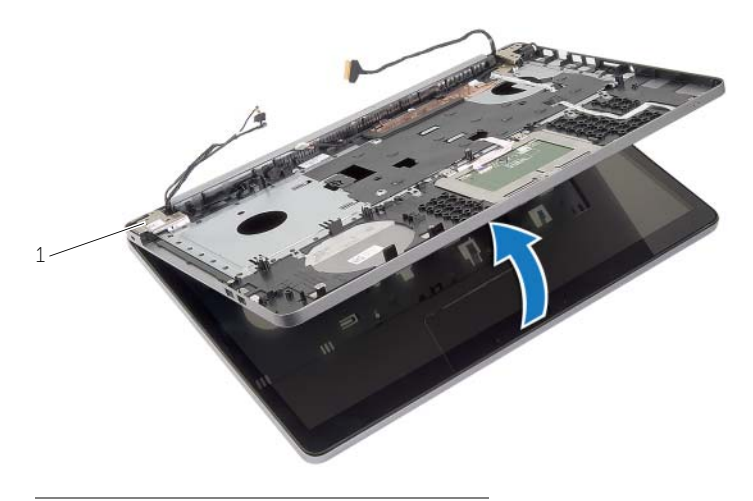

1 ディスプレイヒンジ (2)

- 4 パームレストのタブを慎重に持ち上げて、コンピュータ ベースのスロットから取り外 します。
- 注意:ディスプレイアセンブリに損傷を与えないように、慎重にパームレストをディ スプレイアセンブリから離してください。

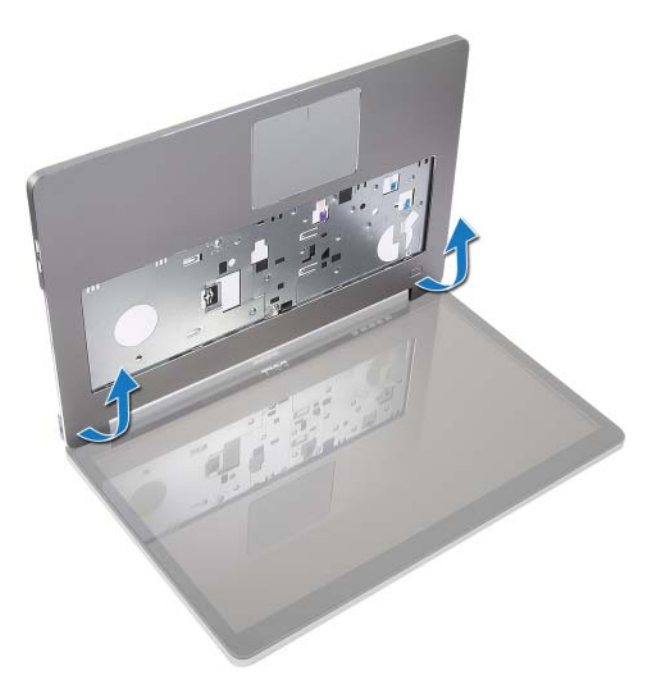

- 5 コンピュータベースからパームレストを持ち上げて外します。
- 6 USB 基板ケーブルをパームレストから外します。
- 7 ハードドライブケーブルの配線をメモして、ハードドライブケーブルをパームレスト に沿った配線ガイドから取り外します。

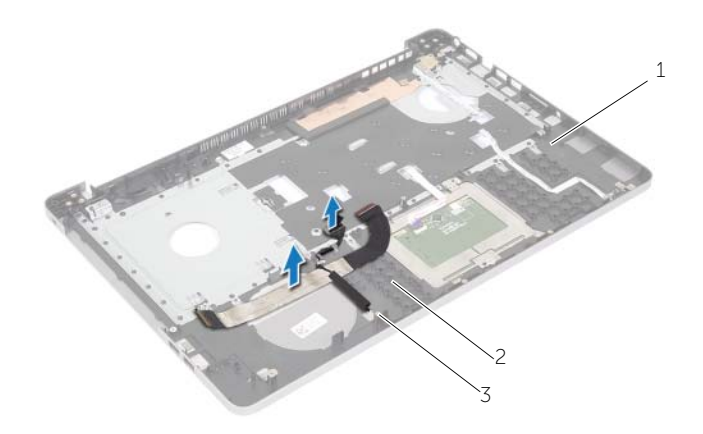

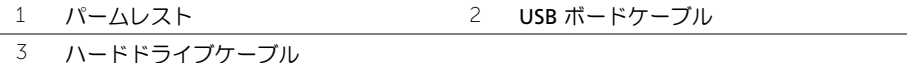

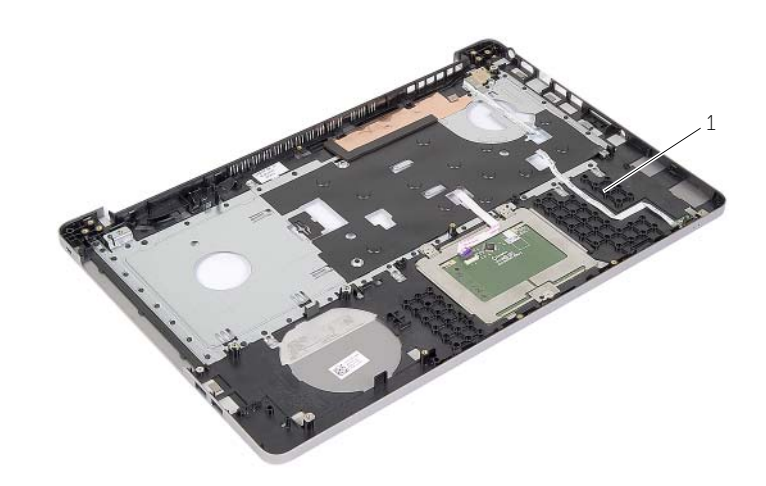

 $1 / \sqrt[-1]{- \Delta U \Delta V}$ 

### <span id="page-56-3"></span><span id="page-56-0"></span>パームレストの取り付け

警告:コンピュータ内部の作業を始める前に、お使いのコンピュータに付属している ガイドの安全にお使いいただくための注意事項を読んで、7 [ページの「コンピュー](#page-6-3) [ター内部の作業を始める前に」](#page-6-3)の手順を実行してください。コンピュータ内部の作業 が終了したら、9 [ページの「コンピュータ内部の作業を終えた後に」](#page-8-1)の指示に従って ください。安全にお使いいただくための ベストプラクティスの詳細に関しては、規制 順守のホームページ (dell.com/regulatory\_compliance) をご覧ください。

### <span id="page-56-1"></span>手順

- 1 ハードドライブケーブルをパームレストアセンブリの配線ガイドに沿って配線します。
- 2 USB 基板ケーブルをパームレストアセンブリの USB 基板ラッチに接続します。
- 3 コンピュータベースのスロットをパームレストアセンブリのタブに合わせます。
- 4 パームレストの端を押し下げて、所定の位置にカチッとはめ込み、パームレストアセ ンブリを閉じます。
- 5 ディスプレイヒンジをパームレストアセンブリに固定するネジを取り付けます。
- 6 カメラケーブルとアンテナケーブルを、パームレストアセンブリの配線ガイドに沿っ て配線します。

- <span id="page-56-2"></span>1 電源アダプタポートを取り付けます。66 [ページの「電源アダプタポートの取り付け」](#page-65-3)を 参照してください。
- 2 システム基板を取り付けます。51 [ページの「システム基板の取り付け」を](#page-50-2)参照して ください。
- 3 スピーカーを取り付けます。スタンバイモードについては、46 [ページの「スピーカ](#page-45-3) [の取り付け」](#page-45-3)。
- 4 コイン型電池を取り付けます。33 [ページの「コイン型電池の取り付け」を](#page-32-3)参照して ください。
- 5 冷却アセンブリを取り付けます。40 [ページの「冷却アセンブリの取り付け」を](#page-39-3)参照 してください。
- 6 USB ボードを取り付けます。スタンバイモードについては、43 [ページの「](#page-42-3)USB 基板 [の取り付け」](#page-42-3)。
- 7 ワイヤレスミニカードアセンブリを取り付けます。36 [ページの「ワイヤレスカード](#page-35-3) [の取り付け」](#page-35-3)を参照してください。
- 8 ベースカバーを取り付けます。30 [ページの「ベースカバーの取り付け」を](#page-29-3)参照して ください。
- 9 キーボードを取り付けます。27 [ページの「キーボードの取り付け」](#page-26-3)を参照してくだ さい。
- 10 ハードドライブアセンブリを取り付けます。22 [ページの「ハードドライブの取り付](#page-21-3) [け」を](#page-21-3)参照してください。
- 11 オプティカルドライブアセンブリを取り付けます。19 [ページの「オプティカルドラ](#page-18-3) [イブの取り付け」](#page-18-3)を参照してください。
- 12 メモリモジュールを取り付けます。15 [ページの「メモリモジュールの取り付け」](#page-14-3)を 参照してください。
- 13 バッテリーを取り付けます。12 [ページの「バッテリーの取り付け」](#page-11-2)を参照してくだ さい。

# <span id="page-58-3"></span><span id="page-58-0"></span>ディスプレイアセンブリの取り外し

警告:コンピュータ内部の作業を始める前に、お使いのコンピュータに付属している ガイドの安全にお使いいただくための注意事項を読んで、7 [ページの「コンピュー](#page-6-3) [ター内部の作業を始める前に」](#page-6-3)の手順を実行してください。コンピュータ内部の作業 が終了したら、9 [ページの「コンピュータ内部の作業を終えた後に」](#page-8-1)の指示に従って ください。安全にお使いいただくための ベストプラクティスの詳細に関しては、規制 順守のホームページ (dell.com/regulatory\_compliance) をご覧ください。

#### <span id="page-58-1"></span>作業を開始する前に

- 1 バッテリーを取り外します。10 [ページの「バッテリーの取り外し」](#page-9-2)を参照してくだ さい。
- 2 キーボードを取り外します。23 [ページの「キーボードの取り外し」](#page-22-3)を参照してくだ さい。
- 3 ベースカバーを取り外します。28 [ページの「ベースカバーの取り外し」を](#page-27-3)参照して ください。
- 4 オプティカルドライブアセンブリを取り外します。スタンバイモードについては、 16 [ページの「オプティカルドライブの取り外し」](#page-15-3)
- 5 ハードドライブアセンブリを取り外します。20 [ページの「ハードドライブの取り外](#page-19-3) [し」を](#page-19-3)参照してください。
- 6 ワイヤレスミニカードを取り外します。34 [ページの「ワイヤレスカードの取り外し」](#page-33-2)を 参照してください。

- <span id="page-58-2"></span>1 ディスプレイケーブルをシステム基板から外します。
- 2 USB 基板ケーブルからテープをはがします。
- 3 コネクタラッチを持ち上げ、プルタブを使って USB 基板ケーブルをシステム基板か ら外します。
- 4 スピーカケーブルをシステム基板から外します。
- 5 ハードドライブケーブルをシステム基板から外します。
- 6 電源アダプタポートケーブルをシステム基板から外します。
- 7 カメラケーブルをシステム基板から外します。
- 8 システム基板をコンピュータベースに固定しているネジを取り外します。
- システム基板を 45 度の角度で持ち上げて、システム基板のポートをコンピュータベー スのスロットから取り外します。
- システム基板アセンブリを持ち上げながら、コンピュータベースから外します。

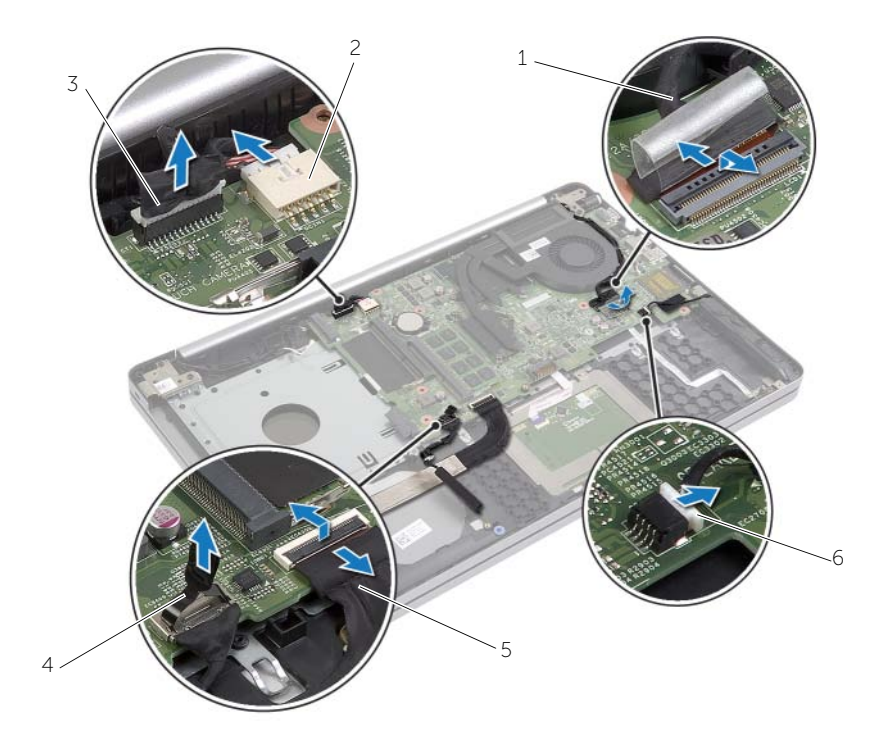

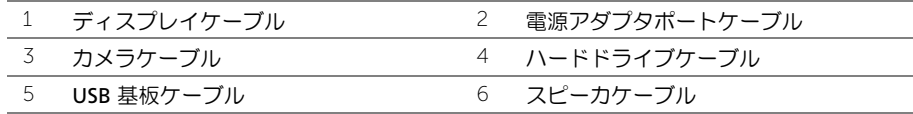

- 11 カメラとアンテナのケーブル配線をメモして、ケーブルをパームレストアセンブリの 配線ガイドから外します。
- 12 ディスプレイヒンジをパームレストアセンブリに固定しているネジを外します。

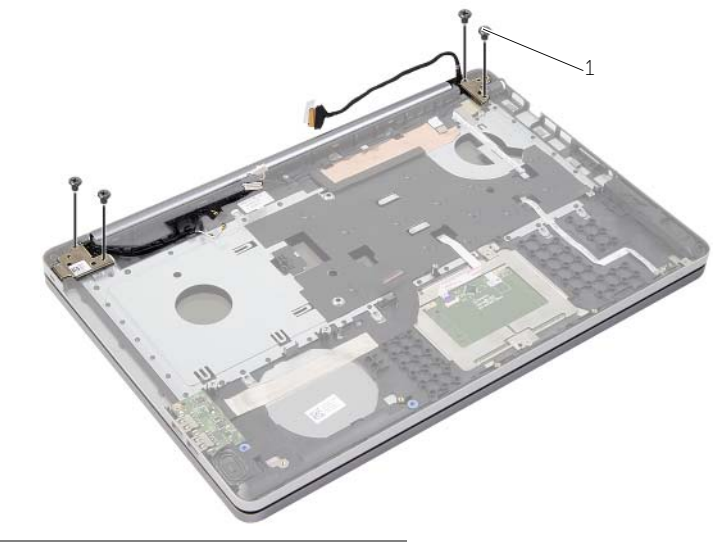

- 1 ネジ (4)
- 13 パームレストを持ち上げてディスプレイアセンブリから取り外します。

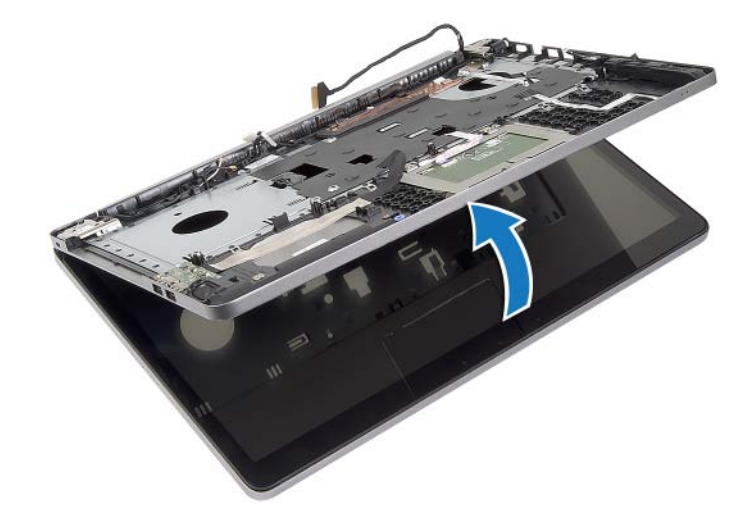

- 14 パームレストのタブを慎重に持ち上げて、コンピュータ ベースのスロットから取り外 します。
- 注意:ディスプレイアセンブリに損傷を与えないように、慎重にパームレストをディ スプレイアセンブリから離してください。

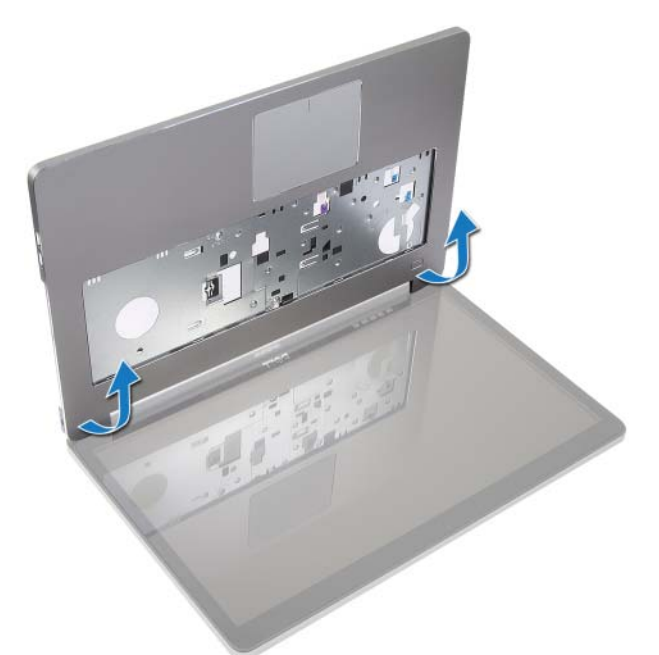

15 パームレストアセンブリをスライドさせて持ち上げ、ディスプレイアセンブリを外し ます。

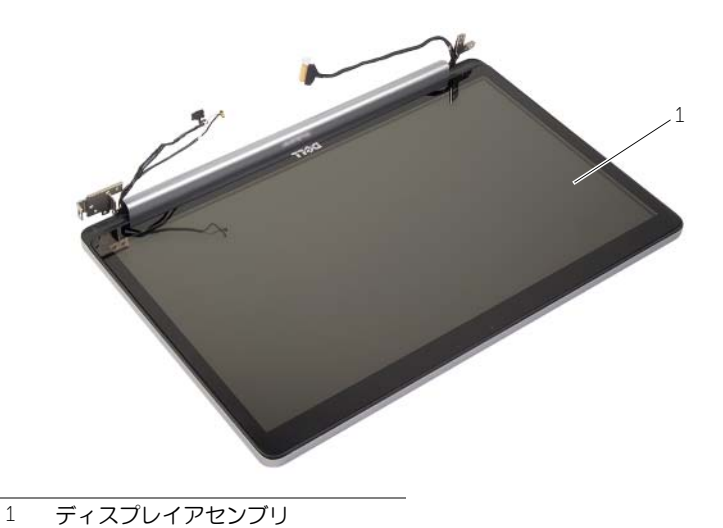

62 | ディスプレイアセンブリの取り外し

# <span id="page-62-3"></span><span id="page-62-0"></span>ディスプレイアセンブリの取り付け

警告:コンピュータ内部の作業を始める前に、お使いのコンピュータに付属している ガイドの安全にお使いいただくための注意事項を読んで、7 [ページの「コンピュー](#page-6-3) [ター内部の作業を始める前に」](#page-6-3)の手順を実行してください。コンピュータ内部の作業 が終了したら、9 [ページの「コンピュータ内部の作業を終えた後に」](#page-8-1)の指示に従って ください。安全にお使いいただくための ベストプラクティスの詳細に関しては、規制 順守のホームページ (dell.com/regulatory\_compliance) をご覧ください。

#### <span id="page-62-1"></span>手順

- 1 パームレストアセンブリをディスプレイアセンブリに配置します。
- 2 パームレストアセンブリのネジ穴とディスプレイヒンジのネジ穴の位置を合わせて、 ディスプレイヒンジを押し下げてパームレストアセンブリを閉じます。
- 3 ディスプレイヒンジをパームレストアセンブリに固定するネジを取り付けます。
- 4 カメラケーブルとアンテナケーブルを、パームレストアセンブリの配線ガイドに沿っ て配線します。
- 5 システム基板アセンブリをコンピュータベースに取り付けます。
- 6 システム基板アセンブリをコンピュータベースに固定するネジを取り付けます。
- 7 カメラケーブルをシステム基板に接続します。
- 8 電源アダプタポートケーブルをシステム基板に接続します。
- 9 システム基板にハードドライブケーブルを接続します。
- 10 スピーカケーブルをシステム基板に接続します。
- 11 USB 基板ケーブルをコネクタラッチにスライドさせ、所定の位置にカチッとはめ込ん でシステム基板に接続します。
- 12 テープを USB 基板ケーブルに貼り付けます。
- 13 ディスプレイケーブルをシステム基板に接続します。

- <span id="page-62-2"></span>1 ワイヤレスミニカードアセンブリを取り付けます。36 [ページの「ワイヤレスカード](#page-35-3) [の取り付け」](#page-35-3)を参照してください。
- 2 ベースカバーを取り付けます。30 [ページの「ベースカバーの取り付け」を](#page-29-3)参照して ください。
- 3 キーボードを取り付けます。27 [ページの「キーボードの取り付け」](#page-26-3)を参照してくだ さい。
- 4 ハードドライブアセンブリを取り付けます。22 [ページの「ハードドライブの取り付](#page-21-3) [け」を](#page-21-3)参照してください。
- 5 オプティカルドライブアセンブリを取り付けます。19 [ページの「オプティカルドラ](#page-18-3) [イブの取り付け」](#page-18-3)を参照してください。
- 6 バッテリーを取り付けます。12 [ページの「バッテリーの取り付け」を](#page-11-2)参照してください。

### <span id="page-63-2"></span><span id="page-63-0"></span>電源アダプタポートの取り外し

警告:コンピュータ内部の作業を始める前に、お使いのコンピュータに付属している ガイドの安全にお使いいただくための注意事項を読んで、7 [ページの「コンピュー](#page-6-3) [ター内部の作業を始める前に」](#page-6-3)の手順を実行してください。コンピュータ内部の作業 が終了したら、9 [ページの「コンピュータ内部の作業を終えた後に」](#page-8-1)の指示に従って ください。安全にお使いいただくための ベストプラクティスの詳細に関しては、規制 順守のホームページ (dell.com/regulatory\_compliance) をご覧ください。

#### <span id="page-63-1"></span>作業を開始する前に

- 1 バッテリーを取り外します。10 [ページの「バッテリーの取り外し」](#page-9-2)を参照してくだ さい。
- 2 オプティカルドライブアセンブリを取り外します。16 [ページの「オプティカルドラ](#page-15-3) [イブの取り外し」](#page-15-3)を参照してください。
- 3 ハードドライブアセンブリを取り外します。20 [ページの「ハードドライブの取り外](#page-19-3) [し」を](#page-19-3)参照してください。
- 4 ベースカバーを取り外します。28 [ページの「ベースカバーの取り外し」を](#page-27-3)参照して ください。
- 5 メモリモジュールを取り外します。13 [ページの「メモリモジュールの取り外し」](#page-12-3)を 参照してください。
- 6 キーボードを取り外します。23 [ページの「キーボードの取り外し」](#page-22-3)を参照してくだ さい。
- 7 パームレストを取り外します。53 [ページの「パームレストの取り外し」を](#page-52-2)参照して ください。
- 8 ワイヤレスミニカードを取り外します。34 [ページの「ワイヤレスカードの取り外し」](#page-33-2)を 参照してください。
- 9 システム基板を取り外します。47 [ページの「システム基板の取り外し」を](#page-46-2)参照して ください。
- 10 ディスプレイアセンブリを取り外します。59 [ページの「ディスプレイアセンブリの](#page-58-3) [取り外し」を](#page-58-3)参照してください。

- <span id="page-64-0"></span>1 電源アダプタポートケーブルをコンピュータベースの配線ガイドから取り外します。
- 2 電源アダプタポートをコンピュータベースに固定しているネジを外します。
- 3 電源アダプタポートをケーブルと一緒に持ち上げて、コンピュータベースから取り外 します。

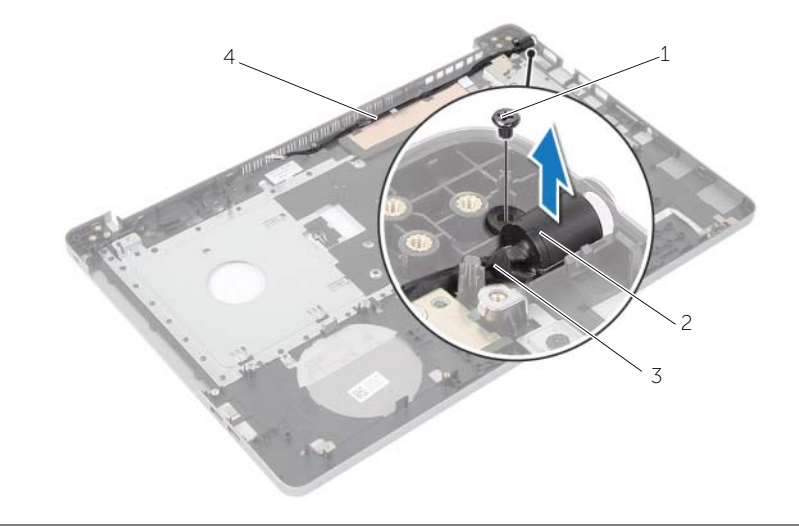

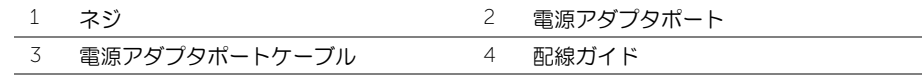

### <span id="page-65-3"></span><span id="page-65-0"></span>電源アダプタポートの取り付け

警告:コンピュータ内部の作業を始める前に、お使いのコンピュータに付属している ガイドの安全にお使いいただくための注意事項を読んで、7 [ページの「コンピュー](#page-6-3) [ター内部の作業を始める前に」](#page-6-3)の手順を実行してください。コンピュータ内部の作業 が終了したら、9 [ページの「コンピュータ内部の作業を終えた後に」](#page-8-1)の指示に従って ください。安全にお使いいただくための ベストプラクティスの詳細に関しては、規制 順守のホームページ (dell.com/regulatory\_compliance) をご覧ください。

#### <span id="page-65-1"></span>手順

- 1 電源アダプタポートを所定の位置にスライドさせます。
- 2 電源アダプタポートをコンピュータベースに固定するネジを取り付けます。
- 3 電源アダプタポートケーブルをコンピュータベースの配線ガイドに沿って取り付け ます。

- <span id="page-65-2"></span>1 ディスプレイアセンブリを取り付けます。63 [ページの「ディスプレイアセンブリの](#page-62-3) [取り付け」を](#page-62-3)参照してください。
- 2 システム基板を取り付けます。51 [ページの「システム基板の取り付け」を](#page-50-2)参照して ください。
- 3 ワイヤレスミニカードを取り付けます。36 [ページの「ワイヤレスカードの取り付け」](#page-35-3)を 参照してください。
- 4 パームレストを取り付けます。57 [ページの「パームレストの取り付け」を](#page-56-3)参照して ください。
- 5 キーボードを取り付けます。27 [ページの「キーボードの取り付け」](#page-26-3)を参照してくだ さい。
- 6 ベースカバーを取り付けます。30 [ページの「ベースカバーの取り付け」を](#page-29-3)参照して ください。
- 7 オプティカルドライブアセンブリを取り付けます。19 [ページの「オプティカルドラ](#page-18-3) [イブの取り付け」](#page-18-3)を参照してください。
- 8 ハードドライブアセンブリを取り付けます。22 [ページの「ハードドライブの取り付](#page-21-3) [け」を](#page-21-3)参照してください。
- 9 バッテリーを取り付けます。12 [ページの「バッテリーの取り付け」](#page-11-2)を参照してくだ さい。

# <span id="page-66-0"></span>BIOS のフラッシュ

更新がある場合やシステム基板を取り付けるときに BIOS のフラッシュ(更新)を行う必 要があります。BIOS のフラッシュを実行するには、次の手順に従います。

- 1 コンピュータの電源を入れます。
- 2 dell.com/support にアクセスします。
- 3 お使いのコンピューターのサービスタグがある場合、お使いのコンピューターのサー ビスタグを入力して、送信をクリックします。 お使いのコンピューターのサービスタグがない場合、サービスタグを検出をクリック して、お使いのコンピューターの自動検出を有効にします。

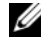

■ メモ:サービスタグが自動的に検出できない場合、製品カテゴリからお使いの 製品を選択します。

- 4 ドライバおよびダウンロードをクリックします。
- 5 オペレーティングシステムドロップダウンリストから、お使いの コンピューターにイ ンストールされているオペレーティングシステムを選択します。
- 6 BIOS をクリックします。
- 7 ファイルをダウンロードをクリックして、お使いのコンピューターの BIOS の最新の バージョンをダウンロードします。
- 8 次のページで、単一ファイルのダウンロードを選択して続行をクリックします。
- 9 ファイルを保存し、ダウンロードが完了したら、BIOS アップデートファイルを保存し たフォルダーにナビゲートします。
- 10 BIOS アップデートファイルのアイコンをダブルクリックし、画面に表示される指示に 従います。